# Oracle® Banking Corporate Lending Interest User Guide

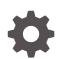

Release 14.7.3.0.0 F93783-02 February 2024

ORACLE

Oracle Banking Corporate Lending Interest User Guide, Release 14.7.3.0.0

F93783-02

Copyright © 2016, 2024, Oracle and/or its affiliates.

Primary Authors: (primary author), (primary author)

Contributing Authors: (contributing author), (contributing author)

Contributors: (contributor), (contributor)

This software and related documentation are provided under a license agreement containing restrictions on use and disclosure and are protected by intellectual property laws. Except as expressly permitted in your license agreement or allowed by law, you may not use, copy, reproduce, translate, broadcast, modify, license, transmit, distribute, exhibit, perform, publish, or display any part, in any form, or by any means. Reverse engineering, disassembly, or decompilation of this software, unless required by law for interoperability, is prohibited.

The information contained herein is subject to change without notice and is not warranted to be error-free. If you find any errors, please report them to us in writing.

If this is software, software documentation, data (as defined in the Federal Acquisition Regulation), or related documentation that is delivered to the U.S. Government or anyone licensing it on behalf of the U.S. Government, then the following notice is applicable:

U.S. GOVERNMENT END USERS: Oracle programs (including any operating system, integrated software, any programs embedded, installed, or activated on delivered hardware, and modifications of such programs) and Oracle computer documentation or other Oracle data delivered to or accessed by U.S. Government end users are "commercial computer software," "commercial computer software documentation," or "limited rights data" pursuant to the applicable Federal Acquisition Regulation and agency-specific supplemental regulations. As such, the use, reproduction, duplication, release, display, disclosure, modification, preparation of derivative works, and/or adaptation of i) Oracle programs (including any operating system, integrated software, any programs embedded, installed, or activated on delivered hardware, and modifications of such programs), ii) Oracle computer documentation and/or iii) other Oracle data, is subject to the rights and limitations specified in the license contained in the applicable contract. The terms governing the U.S. Government's use of Oracle cloud services are defined by the applicable contract for such services. No other rights are granted to the U.S. Government.

This software or hardware is developed for general use in a variety of information management applications. It is not developed or intended for use in any inherently dangerous applications, including applications that may create a risk of personal injury. If you use this software or hardware in dangerous applications, then you shall be responsible to take all appropriate fail-safe, backup, redundancy, and other measures to ensure its safe use. Oracle Corporation and its affiliates disclaim any liability for any damages caused by use of this software or hardware in dangerous applications.

Oracle®, Java, MySQL, and NetSuite are registered trademarks of Oracle and/or its affiliates. Other names may be trademarks of their respective owners.

Intel and Intel Inside are trademarks or registered trademarks of Intel Corporation. All SPARC trademarks are used under license and are trademarks or registered trademarks of SPARC International, Inc. AMD, Epyc, and the AMD logo are trademarks or registered trademarks of Advanced Micro Devices. UNIX is a registered trademark of The Open Group.

This software or hardware and documentation may provide access to or information about content, products, and services from third parties. Oracle Corporation and its affiliates are not responsible for and expressly disclaim all warranties of any kind with respect to third-party content, products, and services unless otherwise set forth in an applicable agreement between you and Oracle. Oracle Corporation and its affiliates will not be responsible for any loss, costs, or damages incurred due to your access to or use of third-party content, products, or services, except as set forth in an applicable agreement between you and Oracle.

For information about Oracle's commitment to accessibility, visit the Oracle Accessibility Program website at <a href="http://www.oracle.com/pls/topic/lookup?ctx=acc&id=docacc">http://www.oracle.com/pls/topic/lookup?ctx=acc&id=docacc</a>.

# Contents

### Preface

| Introduction                           | V   |
|----------------------------------------|-----|
| Audience                               | V   |
| Conventions                            | V   |
| List Of Topics                         | vi  |
| Related Documents                      | vii |
| Symbols, Definitions and Abbreviations | vii |
|                                        |     |

## <u>1</u> Processing Interest

| 1.1 | Intro | duction                                         | 1-1  |
|-----|-------|-------------------------------------------------|------|
| 1   | 1.1   | Concept of Main Interest                        | 1-2  |
| 1   | 1.2   | Methods of Interest Application                 | 1-2  |
| 1   | 1.3   | Methods of Interest Collection                  | 1-3  |
| 1   | 1.4   | Accrual Related Details                         | 1-3  |
| 1   | 1.5   | Mode of Repayment                               | 1-3  |
| 1.2 | Appl  | ying Floating Interest Rate                     | 1-4  |
| 1   | 2.1   | Maintaining LIBOR Rates                         | 1-4  |
| 1   | 2.2   | Maintaining Alternate Risk Free Rates           | 1-6  |
| 1.3 | Defir | ning Interest Rules                             | 1-7  |
| 1   | 3.1   | Rule Master Definition Screen                   | 1-7  |
| 1   | 3.2   | ICCF Rule Maintenance                           | 1-8  |
| 1   | 3.3   | ICCF Rule Application Factors                   | 1-10 |
| 1.4 | Defir | ning Interest Details                           | 1-11 |
| 1   | 4.1   | Specifying Rate Code Usage                      | 1-17 |
| 1.5 | Com   | posite Rate for Loans                           | 1-23 |
| 1   | 5.1   | Composite Rate Codes Maintenance                | 1-24 |
| 1   | 5.2   | Specifying limits for Interest Rate Application | 1-25 |
| 1   | 5.3   | Interest Rate Rounding Components               | 1-29 |
| 1   | 5.4   | Charging penalty interest                       | 1-29 |
| 1   | 5.5   | Derived Component Creation                      | 1-29 |
| 1.6 | Spec  | cifying Interest Details for a Contract         | 1-30 |
| 1   | 6.1   | Capturing Rate Fixing                           | 1-36 |

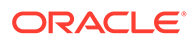

| 1.6.2 | Capturing Rate Fixing Days                           | 1-37 |
|-------|------------------------------------------------------|------|
| 1.6.3 | Amending Interest Components                         | 1-38 |
| 1.6.4 | Defining Interest Repayment Schedules                | 1-39 |
| 1.6.5 | Defining interest Payment Schedules for the Product  | 1-39 |
| 1.6.6 | Defining Interest Payment Schedules for the Contract | 1-39 |
| 1.6.7 | Revision Schedules and Repayment Schedules           | 1-40 |

# 2 Building Interest Classes

| 2.1 | Introduction                                               | 2-1  |
|-----|------------------------------------------------------------|------|
| 2.2 | Currency-wise Limits for Interest Rate Application         | 2-15 |
| 2.3 | Processing CPR (Conditional Prepayment Rate) Loans         | 2-19 |
| 2.4 | Calculating Loan Interest Accrual on Principal Outstanding | 2-19 |
| 2.5 | Calculating Interest for Interest Basis 30SPL/360          | 2-22 |
| 2.6 | Rate Conversion Process                                    | 2-33 |
|     |                                                            |      |

### Index

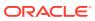

# Preface

This topic contains following sub-topics:

- Introduction
- Audience
- Conventions
- List Of Topics
- Related Documents
- Symbols, Definitions and Abbreviations

# Introduction

This manual is designed to help you process interest on the contracts you enter in Oracle Banking Corporate Lending (OBCL).

Besides this User Manual, you can find answers to specific features and procedures in the Online Help, which can be invoked, by choosing **Help Contents** from the Help Menu of the software. You can further obtain information specific to a particular field by placing the cursor on the relevant field and pressing <F1> on the keyboard.

# Audience

This manual is intended for the following User/User Roles

| Table 1 Au | udience |
|------------|---------|
|------------|---------|

| Function                                       |
|------------------------------------------------|
| Input functions for contracts                  |
| Authorization functions                        |
| Product definition and authorization           |
| Processing during end of day/ beginning of day |
| Generation of reports                          |
|                                                |

## Conventions

The following text conventions are used in this document:

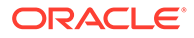

| Table 2 | <b>Conventions and Meaning</b> |
|---------|--------------------------------|
|---------|--------------------------------|

| Convention | Meaning                                                                                                    |
|------------|----------------------------------------------------------------------------------------------------|
| boldface   | Boldface type indicates graphical user interface elements associated with an action, or terms defined in text or the glossary.         |
| italic     | Italic type indicates book titles, emphasis, or placeholder variables for which you supply particular values.                          |
| monospace  | Monospace type indicates commands within a paragraph, URLs, code in examples, text that appears on the screen, or text that you enter. |

# List Of Topics

This manual is organized into the following topics.

| Topics              | Description and Cross References                                                                                                    |
|---------------------|----------------------------------------------------------------------------------------------------|
| Preface             | This topic gives information on the intended audience. It also lists the various chapters covered in this User Manual.                                                                                                    |
| Processing Interest | This topic explains how interest can be set up<br>and processed. It details the procedure for<br>defining interest rules, linking the rules to<br>products, and applying them on a contract.<br>The topics which are part of Processing<br>Interest are: |
|                     | 1. Introduction                                                                                                    |
|                     | 2. Applying Floating Interest Rate                                                                                                    |
|                     | 3. Defining Interest Rules                                                                                                    |
|                     | 4. Defining Interest Details                                                                                                    |
|                     | 5. Composite Rate for Loans                                                                                                    |
|                     | 6. Specifying Interest Details for a Contract                                                                                                    |

### Table 3 List Of Topics

| Topics                    | Description and Cross References                                                                                                    |  |
|---------------------------|----------------------------------------------------------------------------------------------------|--|
| Building Interest Classes | This topic explains how interest classes are<br>built and how attributes are defined. The<br>building of interest classes is applicable to<br>Securities and Derivatives products and<br>contracts.<br>The topics which are part of Building Interest<br>Classes are: |  |
|                           | 1. Introduction                                                                                                    |  |
|                           | 2. Currency-wise Limits for Interest Rate Application                                                                                                    |  |
|                           | 3. Processing CPR (Conditional Prepayment Rate) Loans                                                                                                    |  |
|                           | 4. Calculating Loan Interest Accrual on<br>Principal Outstanding                                                                                                    |  |
|                           | 5. Calculating Interest for Interest Basis<br>30SPL/360                                                                                                    |  |
|                           | 6. Rate Conversion Process                                                                                                    |  |
| Glossary                  | Function ID Glossary has alphabetical listing<br>of Function/Screen IDs used in the module<br>with page references for quick navigation.                                                                                                    |  |

### Table 3 (Cont.) List Of Topics

# **Related Documents**

For further information on procedures discussed in the manual, refer the following User Manuals on:

- Procedures
- Product
- Bilateral Loans

# Symbols, Definitions and Abbreviations

The following are some of the Symbols you are likely to find in the manual:

### Table 4 Symbols

| lcons | Functions  |
|-------|------------|
| ×     | Exit       |
| +     | Add row    |
| —     | Delete row |

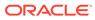

Table 4(Cont.) Symbols

| lcons | Functions   |  |
|-------|-------------|--|
| Q     | Option List |  |

The images used in the documentation are of illustration purpose and need to be used only for reference.

For more information, refer to Accessibility User Manual.

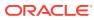

# 1 Processing Interest

This topic contains the following sub-topics:

- Introduction
- Applying Floating Interest Rate
- Defining Interest Rules
- Defining Interest Details
- Composite Rate for Loans
- Specifying Interest Details for a Contract

# **1.1 Introduction**

Interest is an important component of contracts processed by your bank.

You should define the attributes for interest components by way of defining Interest Rules. These Interest Rules should, in turn, be linked to a product, so that the attributes of the Interest Rule is applied on all contracts involving the product. However, while capturing the details of a contract, you can modify some of the attributes defined for a rule. Further, for a contract, you can also indicate that the application of a specific Interest component should be waived.

This topic discusses the processing of interest on contracts. This include defining Interest Rules, linking them to a product, and applying them on a contract.

#### Example

You could link two interest rules to a product, one with 20% fixed interest and another with floating interest. These two interest rules are processed as two different interest components. The expense and accrual accounts can be different for these components. The two interest components are reported as different components in all reports and also in the customer correspondence relating to the contract.

#### **Processing Interest**

You process interest in Oracle Lending in the following manner:

- Before a product module becomes operational, you need to maintain certain basic information on interest, which is later linked to a product. To create this information, you have to define floating rate codes and interest rules.
- You create interest rules for interest with attributes suitable for the product where these rules are applied. You can give each interest rule a specific Rule ID.
- When you define a product, you can choose the required interest rules that are applicable for contracts in the product and link these rules to the product. The product inherits the rule ID's that are linked in this manner.
- When you input a contract, the interest details defined for the product in which the contract has been entered can be applied automatically on the contract. In other words,

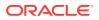

the interest rule is defaulted from the product under which the contract is processed. However, if required, you can change some of the attributes for interest, for a specific contract.

This topic contains following sub-topics:

- Concept of Main Interest
- Methods of Interest Application
- Methods of Interest Collection
- Accrual Related Details
- Mode of Repayment

### 1.1.1 Concept of Main Interest

If a product, and hence a contract involving the product, has more than one type of interest applicable, you should designate one of them as the main interest. You can do this while defining the interest details for the product. For capitalization and amortization (repayment in equated installments) purposes, the main interest component is considered.

Commission, if any, can be defined as another interest rule (It is a rate and is tenor based like interest and can be processed similarly). For example, you can define your main interest as a rule with ID **INT1** and your commission can be defined as another interest rule with rule ID **INT2**. You can have as many interest rules as you want to apply on the product and the contract.

### 1.1.2 Methods of Interest Application

Interest can be applied in different ways, as follows:

#### Fixed

An interest rate is fixed at the time of initiating the contract. The repayment amount is computed based on this rate of interest and the repayment schedule.

However, the interest rate applicable on a contract can be changed after the contract has been initiated. You should indicate that this change should come into effect as of a date called the **Value Date**. The interest amount is computed based on the new rate effective from the value date.

#### Floating

The market rates (with a spread or without it) are applied on the contract. This application can be done in two ways.

- every time the market rate changes
- only at periodic intervals

The market rates are stored in the floating rates table. The rates are defined for a combination of rate codes and currency. If the rates have to be applied periodically, the frequency of application should be defined for each contract.

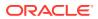

### 1.1.3 Methods of Interest Collection

### Bearing

The interest is liquidated on schedule payment date(s).

#### Discounted

In this interest payment method, the interest is deducted at the time of initiating the contract.

### **True Discounted**

In this interest payment method, the interest is calculated on the principal in a manner that is slightly different from the discounted method. The interest rate is applied on the principal instead of the nominal, as it is done in the discounted method.

### 1.1.4 Accrual Related Details

You have to specify two aspects about interest accruals.

- Whether accruals have to be carried out
- If yes, their frequency

For a product you should specify, accruals to be carried out by clicking **Interest** tab in the **Loans and Commitment Product Definition** screen. If yes, the frequency of accruals (whether daily, monthly, quarterly, half-yearly or annual), should be specified for the product **Preferences** options available in the **Interest Class** screen. This applies to the accruable components of all contracts involving the product.

Accruals are carried out at the specified frequency by the Automatic Contract Update function. In addition, interest is accrued whenever a back-dated event (like a rate change with a value date, a payment, and so on.) is triggered as of a date beyond the date on which the last accruals were carried out.

### 1.1.5 Mode of Repayment

The repayment schedules for interest should be defined for each contract. Depending on the mode of payment applicable, the interest is liquidated, either automatically or manually, according to this schedule.

The mode of repayment for interest can either be automatic or manual. When the repayment is automatic, interest is liquidated on the schedule repayment dates automatically by the Automatic Contract Update program. On the other hand, if the repayment is manual, instructions for liquidation should be entered in the system when the repayment is made.

The mode of repayment has to be specified for a product, but you can change it for a contract.

#### **Repayment type**

You can capitalize the interest payment on a contract by:

 Specifying the type of schedule (through the Product Preferences screen) as capitalized. The contract inherits this from the product.

**ORACLE**<sup>®</sup>

• Specifying the frequency for the capitalization through the **Product Default Schedules** screen.

The outstanding interest is added to the outstanding principal on the schedule date and this becomes the principal for the next schedule.

### Note:

Capitalization is done only for the **Main Interest** and only if it is a fixed interest of the bearing type.

You can have equated installments for the contract on the schedule dates by specifying amortization as the schedule type and specifying the frequency. These repayment schedules are drawn up taking into consideration the principal and the main interest. If an amount is to be amortized, it should have fixed type of interest and bearing interest payment method.

If you specify the schedule type as Normal, you can tailor schedules for the various components to suit your needs.

A schedule date:

- Should be later than or the same as the Value Date
- You can have only one schedule, for a component for a date
- It cannot be beyond the Maturity Date

# **1.2 Applying Floating Interest Rate**

The Interest Rate Type of a product can be one of the following.

- Fixed,
- Floating, or
- Special

A floating rate corresponds to the market rates for the day. These rates are maintained and updated daily (or whenever they change,) in the floating rates table. The rates can be applied on a contract with or without a spread.

This topic contains following sub-topics:

- Maintaining LIBOR Rates
- Maintaining Alternate Risk Free Rates

### 1.2.1 Maintaining LIBOR Rates

### To capture details of floating rate input screen

Specify the User ID and Password, and login to Homepage.

1. On the Homepage, type **CFDFLTRI** and click next arrow.

The Floating Rate Input screen is displayed.

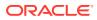

Note:

The fields which are marked in asterisk red are mandatory fields.

Figure 1-1 Floating Rate Input

| bating Rate Input                                       |         |                                                 |                    | ;;                    |
|---------------------------------------------------------|---------|-------------------------------------------------|--------------------|-----------------------|
| New 🟳 Enter Query                                       |         |                                                 |                    |                       |
| Rate Code<br>Branch Code *                              |         | Quote Basis for Loan                            |                    |                       |
| Rate Code *                                             | Q       | Propagate Ploating Rates To tranches            |                    |                       |
| Description                                             |         |                                                 |                    |                       |
| Currency                                                | + - 12  | Effective Date and Amount SI                    | ab                 | + - 1                 |
| Currency Code * 0                                       |         | Amount Slab °                                   | Effective Date * 0 | Borrow Lend Indicator |
| No data to display.<br>Page 1 (0 of 0 items)  < ∢ 1 → > |         | No data to display.<br>Page 1 (0 of 0 items)  < | < <b>1</b> ⊁ >1    |                       |
| Fenor and Interest Rate Details                         |         |                                                 |                    | + - 13                |
| Tenor To * ≎                                            | Units 0 | Interest Rate 0                                 | Picked Up Rate C   | lode ≎                |
| No data to display.<br>Page 1 (0 of 0 items)  < 4 1 >>  |         |                                                 |                    |                       |
|                                                         |         |                                                 |                    |                       |
| lds                                                     |         |                                                 |                    | Audit                 |

2. The floating interest rates are defined through this screen. You can enter below details in this screen. For information on fields, refer to the field description table.

Table 1-1 Floating Rate Input Details

| Field                                      | Description                                                                                                    |
|--------------------------------------------|----------------------------------------------------------------------------------------------------|
| Rate Code                                  | Each rate code is associated with a currency. You can define rates for the same rate code in different currencies.<br>A rate code identifies a set of rates defined for a combination of currency, amountlLimit (optional) and effective date. When processing a contract initiation, you should link it to the floating rate table by indicating the rate code.<br>The rates defined for the rate code are applied on the contract.              |
| Propagate<br>Floating Rates<br>To Branches | Select this option to indicate that the rate code should be available across all branches.                                                                                                    |
| Currency Details                           | Each rate code is associated with a currency. You can define rates for the same rate code in different currencies.                                                                                                    |
| Amount Slab                                | For a specific rate code and currency combination, you can define an amount<br>slab structure for application of interest rates. You should specify the upper<br>limit of the slab to which a particular rate should be applied. A rate that has<br>been defined for an Effective Date - Amount Slab combination is applicable to<br>an amount less than or equal to the specified amount. You can define interest<br>rates for a slab structure. |

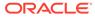

| Field                                 | Description                                                                                                    |
|---------------------------------------|----------------------------------------------------------------------------------------------------|
| Effective Dates                       | Each rate that you define for a rate code and currency combination should<br>have an effective date associated with it. This is the date on which the rate<br>comes into effect. Once a rate comes into effect, it is applicable till a rate with<br>another effective date is given for the same rate code and currency<br>combination.                                                                                                    |
|                                       | Note:<br>The rates are applied to a contract depending on whether it has<br>been defined with Auto Rate Code Usage or Periodic Rate Code<br>Usage. You can specify this in the Interest Class Maintenance<br>sub-screen of the Loans and Commitment Product Definition<br>screen.                                                                                                    |
| Borrow/Lend<br>Rate Indication        | For every Amount Limit - Effective Date combination, you should define the rate to be applied as a borrow rate or a lend rate. Borrow rates are applied fo loans taken by the bank and lend rates apply on placements. You also have the option to specify mid-rate.                                                                                                    |
| Tenor and<br>Interest Rate<br>Details | The rates that are applied for a given combination of Amount Limit – Effective date – Lend/ Borrow Indication can be tenor based. In the table, you can define the interest rates for different tenors. The rate that is applied to a contract is based on the interest parameters specified in the Interest Class Maintenance sub-screen of the Loans and Commitment Product Definition screen.<br>The index rate code which was picked up to derive the resultant composite rate is stored as Picked Up Rate Code for the effective date, which has the reset tenor zero. |
|                                       | The rates picked for the index rate codes are for the maximum amount maintained in the amount slab. The composite rate rebuilt is stored with the amount slab as <b>999,999,999,00</b> . After applying the additional rate (specifically when the additional rate indicator is -), if the resultant rate becomes –ve, then it is considered as 0 as –ve rate is not allowed.                                                                                                    |
| Viewing last<br>authorized data       | You have the facility to view the latest authorized version in the Query Mode (F7 and F8). Once you execute the query, the system displays the latest authorized version.                                                                                                    |
|                                       | You are not allowed to create, copy, close, reopen, or amend a                                                                                                    |

#### Table 1-1 (Cont.) Floating Rate Input Details

# 1.2.2 Maintaining Alternate Risk Free Rates

Oracle Banking Corporate Lending supports SOFR (Secured Overnight Financing Rate) float rate published by US Federal Reserve Bank's Alternative Reference Rate Committee on daily basis.

You can maintain SOFR in RFR Rate Input screen (CFDRFRRT).

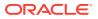

# **1.3 Defining Interest Rules**

An interest rule identifies the basic nature of an interest component.

An interest rule is defined in the **Rule Master Definition** and **ICCF Rule Maintenance** screen.

As you are defining an interest type of component, (that is, a tenor based component), you need to specify only the following details through the **Rule Master Definition** and **ICCF Rule Maintenance** screen.

- Rule Master Definition
  - Rule Type
  - Rule ID
  - Rule Description
- ICCF Rule Maintenance
  - Rule Currency and Customer combinations
  - Rate Type
  - Tenor Basis

All the other details of the component are to be specified through the **Interest Class Maintenance** sub-screen of the **Loans and Commitment Product Definition** screen.

This topic contains following sub-topics:

- Rule Master Definition Screen
- ICCF Rule Maintenance
- ICCF Rule Application Factors

### 1.3.1 Rule Master Definition Screen

#### To capture details of rule master maintenance screen

Specify the User ID and Password, and login to Homepage.

1. On the Homepage, type **LFDRLAVL** and click next arrow.

The Rule Master Maintenance screen is displayed.

#### Note:

The fields which are marked in asterisk red are mandatory fields.

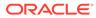

### Figure 1-2 Rule Master Definition

| Rule Master Maintenance          | ;; , |
|----------------------------------|------|
| 🕞 New 🏳 Enter Query              |      |
| Rule M * Description Rule Type * |      |
| Rule Type *                      |      |
|                                  |      |
|                                  |      |
|                                  |      |
|                                  |      |
|                                  |      |
|                                  |      |
|                                  |      |

2. You can enter below details in this screen. For information on fields, refer to the field description table.

### Table 1-2 Rule Master Maintenance

| Field                      | Description                                                                                                    |
|----------------------------|----------------------------------------------------------------------------------------------------|
| Rule ID and<br>Description | Each Interest Rule is defined by a four-character code, called the Rule ID. Attributes are defined for this Rule ID, which is then linked to a product. When a contract is processed, the interest attributes defined for the Rule ID linked to the product is applied on the contract, some of which can be changed.                                                                                                    |
| Rule Type                  | The Rule Type identifies the type of ICCF component you are defining.<br>In this case it is Interest. The attributes applicable for a component<br>depends on its Rule Type.<br>For example, you can define any component that is tenor based - an<br>annual fee, for example - as a component of Rule Type Interest. If<br>INTEREST1 is your main interest, your annual fee can be defined as<br>INTEREST2, as it is tenor based. Only on an Interest type of<br>component, you can have the floating rates. |

### 1.3.2 ICCF Rule Maintenance

### To capture details of ICCF rule maintenance screen

Specify the **User ID** and **Password**, and login to Homepage.

**1**. On the Homepage, type **LFDRUMNT** and click next arrow.

The ICCF Rule Maintenance screen is displayed.

### Note:

The fields which are marked in asterisk red are mandatory fields.

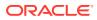

| New D Enter Query                         |                         |                  |                           |  |
|-------------------------------------------|-------------------------|------------------|---------------------------|--|
| Transaction Currency *                    | •• Q                    | Customer Group * | ALL Q                     |  |
| Branch *                                  | ALL Q                   | Customer Type    | Customer information file |  |
| Account Category                          | ALL Q                   | Customer *       | ALL Q                     |  |
| Account No *                              | ALL Q                   |                  |                           |  |
| en an an an an an an an an an an an an an | Rate Details            | KARENDUMUMUM (   | Tenor Details             |  |
| Rate Type                                 |                         | Tiered Tenor     |                           |  |
|                                           | Flat Amount             | Cascade Amount   |                           |  |
|                                           | O Fixed Rate            | Tiered Amount    |                           |  |
| Convert Using                             |                         | Rule Currency    |                           |  |
| Rate Type                                 | STANDARD Q              | Booking Currency | O Charge Currency         |  |
|                                           | <ul> <li>Mid</li> </ul> |                  | O Contract Currency       |  |
|                                           | O Buy                   | Rule CCY         | Q                         |  |
|                                           | 🔾 Sell                  | Minimum Amount   |                           |  |
| Slab Level                                |                         | Maximum Amount   |                           |  |
| Currency                                  | Q                       | Maximum Amount   |                           |  |
| Basis Amount Currency                     | Q                       |                  |                           |  |

Figure 1-3 ICCF Rule Maintenance

2. You can enter below details in this screen. For information on fields, refer to the field description table.

|  | Table 1-3 | ICCF | Rule | Maintenance |
|--|-----------|------|------|-------------|
|--|-----------|------|------|-------------|

| Field                                | Description                                                                                                    |
|--------------------------------------|----------------------------------------------------------------------------------------------------|
| Rule ID                              | Specify the valid interest <b>Rule ID</b> to the interest classes that you maintain in your bank. The adjoining option list displays the list of all rule IDs available in the system. You can select the appropriate one. These rule IDs are fetched from <b>Rule Master Definition</b> screen.                                                                                                    |
| <b>Rule Description</b>              | The Rule Description appears based on the rule ID.                                                                                                    |
| Rule Type                            | The Rule Type, Interest, Charges/Fees, Tax are defaulted from the Rule Master Definition screen. You cannot change the rule type.                                                                                                    |
| Rate Type                            | The rate type indicates whether the rate to be applied for the rule ID is a flat<br>amount or a percentage of the contract amount. The specific rates and<br>amounts applicable have to be specified in subsequently through this screen.<br>These rates or amounts can be changed during contract processing.                                                                                                    |
| Rate Code for<br>Foreign<br>Currency | You can choose the rate code as <b>Mid</b> , <b>Buy</b> or <b>Sell</b> only when the basis<br>amount currency and the rate currency is different from the contract currency.<br>The rate code is used to arrive at the exchange rate if the rate currency is<br>different from the contract currency.                                                                                                    |
| Booking<br>Currency                  | <ul> <li>You can choose one of the booking currency.</li> <li>Contract Currency - If you select this, the system calculates the charge in the currency specified in the field Contract Currency.</li> <li>Charge Currency - If you select this, the system calculates the charge in the currency specified in Charge Currency.</li> <li>Based on the booking currency specified, the system decides the currency in</li> </ul> |
| Minimum<br>Amount                    | which the charge needs to be calculated.<br>If the charge is based on a fixed rate, you should specify the minimum amount<br>that can be applied on a contract involving the rule ID. If the charge calculated<br>using this rule ID falls below this amount for a contract, the minimum amount<br>specified in this field is applied instead of the amount calculated using the<br>fixed rate.                                |

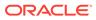

| Field                      | Description                                                                                                    |
|----------------------------|----------------------------------------------------------------------------------------------------|
| Maximum<br>Amount          | If the charge is based on a fixed rate, you should specify the maximum<br>amount that can be applied on a contract involving the rule ID. If the charge<br>calculated using this rule ID exceeds this amount for a contract, the maximum<br>amount specified in this field is applied instead of the amount calculated using<br>the fixed rate.                                                          |
| Basis Amount<br>Currency   | Charges or fees can be calculated for a transaction on the basis of tiers or<br>slabs. When building a charge rule, you should also indicate the currency of<br>the tiers or slabs based on which you levy the charge. This is the Basis<br>Amount Currency. If the transaction is in a different currency, then the charge<br>is calculated after converting it to the currency of the tiers and slabs. |
| Basis Amount To            | You should specify the upper limit of the slab or tier to which a particular rate or amount should be applied as a charge.                                                                                                    |
| Fixed Rate                 | If the charge is a percentage of an amount, specify the applicable rate. This rate is applied on the Basis Amount To, depending on whether you have defined the application basis, as a slab or a tier.                                                                                                    |
| Charge Unit                | The Charge Unit specifies the unit for rounding up a charge basis amount or fee basis amount to the nearest amount. The charge or fee is calculated on the rounded basis amount.                                                                                                    |
| Floor Amount               | You should specify this only if the amount basis is a tier. This is the upper limit of the previous tier limit. By default, the amount specified as the <b>Basis Amount To</b> for the previous tier limit is displayed. For the first limit in the tier do not specify this. This amount, along with the Floor CCF Amount, is used to calculate the charge.                                             |
| Flat (CCF)<br>Amount       | To levy a flat charge, specify the flat amount. This amount is applied on the basis amount, depending on whether you have defined the application basis as a slab or a tier.                                                                                                    |
| Tenor From and<br>Tenor To | The tenor is in days. For instance, If <b>Tenor From</b> and <b>Tenor To</b> are given as <b>0</b> and <b>91</b> , the tenor slab is from <b>0</b> days to <b>91</b> days.                                                                                                    |

#### Table 1-3 (Cont.) ICCF Rule Maintenance

### 1.3.3 ICCF Rule Application Factors

You can apply an interest rule in the following manner:

- Rule can be applied on any contract, irrespective of the currency of the contract and the customer involved.
- Rule can be applied on contracts in a particular currency only, irrespective of the customer involved.
- Rule can be applied on contracts in a particular currency, involving a particular customer only.

Thus, the most general interest application condition can be that an interest rule, which is applicable to contracts in any currency, and involving any customer.

An interim condition is when the rule is applied on contracts in a specific currency, involving any customer. A rule that is applied on contracts in a specific currency and involving a specific customer is a specific condition.

Once an interest rule has been defined, you can link it to a product. This linkage has to be achieved while defining the product. Thus, the definition of a product should ideally be preceded by the definition of all interest rules applicable to the product. If not, the product definition has to be put on hold, the interest rules defined, and then the product linked to the interest rules.

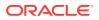

For information on **Alternative Risk-Free Rates**, refer to Interest Class Maintenance in this User Manual.

# 1.4 Defining Interest Details

You can specify the interest components applicable to a product in the **Interest Class Maintenance** sub-screen of the **Loans and Commitment Product Definition** screen.

To capture details of interest class maintenance screen

Specify the User ID and Password, and login to Homepage.

- 1. From the Homepage, navigate to **Bilateral Loans Product Definition** screen (OLDPRMNT).
- 2. From the Bilateral Loans Product Definition screen, click on Interest.

The Interest Class Maintenance screen is displayed.

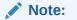

The fields which are marked in asterisk red are mandatory fields.

#### Figure 1-4 Interest Class Maintenance

| Alternative Risk-Free Rate |               | Lookbeck Days                               |                            |                |  |
|----------------------------|---------------|---------------------------------------------|----------------------------|----------------|--|
|                            |               |                                             | Alternative Risk-Free Rate |                |  |
| Rate Code Description      |               |                                             |                            |                |  |
| Floating Rate Code         |               | Q                                           | Special Rate Type          |                |  |
| Rate Revision Method       |               |                                             | Billing Notice Days        |                |  |
| Floating Rate Type         |               |                                             | Payment delay Days         |                |  |
| Rate Code Description      |               |                                             | Rate fixing required       |                |  |
| Fixed Rate Code            |               | ٩                                           | Rate Basis                 | Not Applicable |  |
| Fixed Rate Type            |               |                                             | Rete Calculation Type      |                |  |
| Kate type                  |               |                                             | Berrow Lend Indicator      |                |  |
| Rate Details<br>Rate Type  |               |                                             | Interest Computation       |                |  |
| Rate Details               |               |                                             |                            |                |  |
|                            |               |                                             |                            |                |  |
| Event Description          |               | Amount Category<br>Penalty Start Date Basis |                            |                |  |
| Component Description      |               | Basis Amount Tag Description                |                            |                |  |
| Component *                | Q             | Basis Amount Tag                            |                            |                |  |
|                            | 4 1 011 ▶ + - |                                             | Default From Class         |                |  |
| Component Details          |               |                                             |                            |                |  |
|                            |               |                                             |                            |                |  |
| Module                     | 01.           |                                             |                            |                |  |
| Product Code               |               | Product Description                         |                            |                |  |
| Module                     | OL CL         | Product Description                         |                            |                |  |

- 3. You should necessarily use an interest class that you have created, to indicate the interest components applicable to the product. An interest class is a specific type of interest component that you can build with certain attributes.
  - Associating an interest class with a product
    - **a.** Select the appropriate Interest class from the list of classes, defined specifically for the Loans module of Oracle Lending.
    - **b.** To associate an interest class with a loan product, click **Default From Class** in the **Interest Class Maintenance** sub-screen.

The attributes defined for the interest class defaults to the product. You have the option to modify the attributes defined for the class, to suit the requirement of the product you are creating.

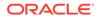

### Associating several interest classes with a product You can appearing accurate interest classes with a product

You can associate several interest classes with a product.

- a. To add to the list of classes associated with the product, click **Add row** button.
- **b.** Click **Default From Class** and select a class from the option list that is displayed.

To navigate between the classes associated with a product, you can use the arrow icons that are provided.

To disassociate a class from the product, navigate to the class using the arrow icons described above and click **Delete row** button.

For an interest class, you can define the following:

| Table 1-4 | Interest Details |
|-----------|------------------|
|           |                  |

| Field                                           | Description                                                                                                    |
|-------------------------------------------------|----------------------------------------------------------------------------------------------------|
| Disassociating an Interest class from a product | The interest classes defined for a product<br>is automatically applied to all contracts<br>involving the product. If, for some reason,<br>you want to stop applying a particular<br>interest class to new contracts that are<br>initiated (involving the product), you can<br>do so by selecting the <b>Stop Association</b><br>check box.<br>In effect, stopping the application of an<br>interest class component for a product is<br>equivalent to deleting the class from the<br>product. By specifying that the application<br>of a class should be stopped, you have<br>the advantage of using the definition<br>made for the class again. To do this, you<br>have to deselect <b>Stop Association</b> check<br>box . Contracts that are subsequently<br>initiated picks up the class. |
| Main interest component                         | You can define any number of interest<br>classes for a product. If you have defined<br>more than one interest class, you can<br>specify one of them as the main interest<br>component. This interest component that<br>is used for capitalization or amortization<br>purposes if the repayment schedules are<br>defined.<br>The details of this main component is<br>shown in the Loans and Commitment -<br>Contract Input screen (OLDTRONL) and<br>you can change them there without having<br>to invoke the ICCF Details sub-screen.<br>Components other than the main<br>component have to be processed through<br>the ICCF Details screen.                                                                                                    |

| Field                            | Description                                                                                                    |
|----------------------------------|----------------------------------------------------------------------------------------------------|
| Retain main component properties | You can specify to retain the properties of<br>main component for a particular<br>component. The details of main<br>component including gets applied to the<br>selected component. And any changes<br>made to the attributes of main component<br>are reflected to this particular component<br>also. When you select this option, you<br>cannot enter the interest definition details<br>either at product or contract level other<br>than selecting this component for<br>discount.<br>You have to define an interest class first<br>with the <b>Amount Category</b> as <b>Expected</b><br>and the same component can be linked at<br>the product with <b>Retain Main Comp Prop</b><br>selected. As per this component, interest<br>is computed on Expected Balance which<br>is later be used for IRR computation. |
|                                  | Note:<br>Rate revision schedule<br>definition can not be done for<br>such components.                                                                                                    |
| Event                            | Specify the association event in <b>Event</b><br>field. The event, at which you like to<br>associate an interest component to a<br>contract, is referred to as the association<br>event.<br>At this event, no accounting entry (for the<br>interest component) is passed.                                                                                                    |
| Basis amount tag                 | The basis on which interest is calculated<br>is referred to as the basis amount. In<br><b>Basis Amount Tag</b> field, you have to<br>specify the <b>tag</b> associated with the basis<br>amount. Interest is calculated on the<br>amount represented by this tag.                                                                                                    |

Table 1-4(Cont.) Interest Details

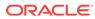

| Field           | Description                                                                                                    |  |
|-----------------|----------------------------------------------------------------------------------------------------|--|
| Amount category | Indicate the category of the component of<br>which the interest has to be applied. The<br>available options are:<br>- Expected<br>- Overdue<br>- Outstanding<br>- Overdue OS<br>- Sch-Overdue<br>If the Basis Amount Category is Normal,<br>the balance on which interest has to be<br>applied is the Expected Balance<br>(assuming that all the scheduled<br>repayments, defined for the contract, are<br>made on time). An example of this<br>category is the application of interest on<br>the principal of a loan.<br>If the Basis Amount Category is Overdue<br>the balance on which interest has to be<br>applied is the amount that is outstanding,<br>based on the repayment schedule define<br>for the contract. An example of this<br>category is the application of penalty<br>interest, on the principal or interest, wher<br>a repayment has not been made as per<br>the schedule.<br>Select the applicable category using the<br>drop-down list. The system defaults to<br>Normal. |  |
|                 | An example of this category is the application of interest on the principal of a loan.                                                                                                    |  |
|                 | Example                                                                                                    |  |
|                 | Let us consider a loan of USD 1000, the<br>contract spanning 10 months. The number<br>of schedules by which the principal has to<br>be paid back is 10 installments, each<br>schedule amounting to USD 100.<br>The details are as follows:<br>- Contract start date - 1 March 1997<br>- Contract end date - 31 December<br>1997<br>- Schedule dates - End of every month<br>- Schedule frequency - Monthly                                                                                                    |  |
|                 | <ul> <li>Schedule amount - USD 100 plus<br/>interest applicable</li> <li>The ashedule details are given below:</li> </ul>                                                                                                    |  |
|                 | The schedule details are given below:<br>Table 1-5                                                                                                    |  |
|                 | When you specify the Basis Category as<br>Expected, the interest is applied on the<br>Expected Balance.                                                                                                    |  |

Table 1-4 (Cont.) Interest Details

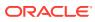

| Field            | Description                                                                                                    |
|------------------|----------------------------------------------------------------------------------------------------|
| Interest accrual | For a product, you should specify whether<br>accruals have to be carried out for the<br>accruable components. If yes, the<br>frequency of accruals (daily, monthly,<br>quarterly, half-yearly or annually) should<br>be specified for each product (through the<br><b>Loans and Commitment Product</b><br><b>Definition Preferences</b> screen).<br>The accruals are carried out at the<br>specified frequency by the Automatic<br>Contract Update function. In addition,<br>accruals are done whenever an event (like<br>a rate change with a Value Date, a<br>payment, and so on.) is triggered as of a<br>date beyond the date on which the last<br>accruals were carried out. |

Table 1-4(Cont.) Interest Details

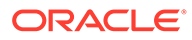

| Field             | Description                                                                                                    |
|-------------------|----------------------------------------------------------------------------------------------------|
| Penalty start day | Oracle Lending calculates the penalty in<br>case the loan payment is not made on the<br>schedule date. However, if the payment<br>date falls on a holiday, the penalty can be<br>calculated depending on the start date<br>that you specify in this screen.<br>If you have specified that penalty start<br>date basis as the <b>Due Date</b> , the penalty i<br>calculated from the due date of payment<br>even if it falls on a holiday. |
|                   | If you have specified that the penalty star<br>basis be <b>Next Working Day</b> , the penalty<br>is calculated from the working day<br>following the holiday. Thus, the system I<br>waives the penalty for the holiday (s).                                                                                                    |
|                   | The <b>Penalty Start Date Basis</b><br>specifications you maintain for the interes<br>class is defaulted here and the system<br>does not allow you to change these<br>options.                                                                                                    |
|                   | Example                                                                                                    |
|                   | Assume a loan principal payment<br>schedule falls on 11 <sup>th</sup> October 2003,<br>which is maintained as a holiday in Oracl<br>Lending. In addition, there is a deficit of<br>funds in the customer's account for<br>making the payment.                                                                                                    |
|                   | If you have selected the due date option<br>and payment delay days is 5 days, then<br>the <b>Pay By Date</b> is 16 October 2003. The<br>system calculates the penalty from 16<br>October 2003 not from due date (11 <sup>th</sup><br>October 2003).                                                                                                    |
|                   | If you have selected the next working day<br>option, the system calculates the penalty<br>from 18 <sup>th</sup> October 2003 and waives the<br>penalty for 16 <sup>th</sup> and 17 <sup>th</sup> October<br>(assuming 16 and 17 are holidays).                                                                                                    |
|                   | For information on <b>Alternative Risk-Free</b><br><b>Rates</b> , refer to <i>Interest Class</i><br><i>Maintenance</i> in this User Manual.                                                                                                    |

### Table 1-4 (Cont.) Interest Details

Table 1-5 Schedule Details

| Date          | Principal Schedule<br>Amount | Expected Balance |
|---------------|------------------------------|------------------|
| 31 March 1997 | 100                          | 900              |
| 30 April 1997 | 100                          | 800              |
| 31 May 1997   | 100                          | 700              |
| 30 June 1997  | 100                          | 600              |
| 31 July 1997  | 100                          | 500              |

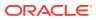

| Date              | Principal Schedule<br>Amount | Expected Balance |
|-------------------|------------------------------|------------------|
| 31 August 1997    | 100                          | 400              |
| 30 September 1997 | 100                          | 300              |
| 31 October 1997   | 100                          | 200              |
| 30 November 1997  | 100                          | 100              |
| 31 December 1997  | 100                          | None             |

Table 1-5 (Cont.) Schedule Details

This topic contains following sub-topics:

Specifying Rate Code Usage

### 1.4.1 Specifying Rate Code Usage

If you specify Auto Rate Code usage, all the rate changes made during the liquidation or accrual period is considered. If you specify periodic rate code usage, the rates are periodically refreshed and the rates as of a specific frequency is applied.

This frequency is specified in the Contract Schedules screen while the Rate Code Usage is specified in the Interest Class Maintenance sub-screen of the Loans and Commitment **Product Definition** screen.

### Note:

If you want the floating rates to be applied automatically every time they change, you should specify Auto Rate Code usage in the **Interest Class Maintenance** subscreen of the **Loans and Commitment Product Definition** screen.

| Field                 | Description                                                                                                    |
|-----------------------|----------------------------------------------------------------------------------------------------|
| Rate Type             | The Rate Type indicates whether the interest is a Fixed Rate, a Floating Rate or a Special amount. When creating a product, you should specify the Rate Type based on which interest is computed.                                                                                                    |
| Floating Rate<br>Code | If the Interest Rate Type has been specified as Floating, indicate the Rate Code to<br>which the product has to be linked. The Rate Code corresponds to the rates,<br>defined in the Floating Rates table, that have to be applied for the product. A Rate<br>Code identifies a set of rates defined for a combination of Currency, Amount (if it<br>is necessary) and an Effective Date.<br>Select the Rate Code applicable for the product you are defining from the option-<br>list provided. The Rate Code can be changed during contract processing. |
| Floating Rate<br>Type | In addition, you should specify the method in which the rates in the Floating Rates table have to be applied on the loan. It could either be automatic application (meaning the rate has to be applied every time it changes), or periodic application (meaning the rate has to be applied at a regular frequency, defined for each contract involving the product).                                                                                                    |
| Borrow Lend Ind       | For floating rate interest, you should also indicate if the interest rate for a given rate code to be applied, from the Floating Rates table, is the Borrow rate, Lend rate or Mid rate.                                                                                                    |

Table 1-6 Interest Rate Details

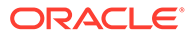

| Field           | Description                                                                                                    |
|-----------------|----------------------------------------------------------------------------------------------------|
| Reset Tenor     | If interest rates are defined for the tenor of a contract, you should specify the Reset tenor. This indicates the tenor for which the floating rate (when applied automatically) needs to be picked up from the Floating Rates Table, for contracts using this product.                                                                                                    |
| Rate Calc Type  | <ul> <li>Interest rates based on the tenor of a contract could be applied in any of the following ways.</li> <li>Rate Cycle Down - Indicates that the rate of the lower tenor slab should be used.</li> <li>Rate Cycle Interpolate - Indicates that the rate of the upper tenor slab should be used.</li> <li>Rate Cycle Interpolate - Indicates that the rate should be interpolated between the rates of the upper and the lower slabs.</li> <li>Rate Cycle Round-off - Indicates that the tenor of the component should be rounded off to the nearest whole number. The rate defined for the derived tenor is applied to the component.</li> <li>Example</li> <li>The Floating Rates table has the following tenor-based interest rate definitions: Table 1-7</li> <li>The tenor of the contract to be processed is 9 days. This falls between the 5 day and 15 day slabs for which interest rates are defined in the table.</li> <li>Depending on the Rate Cycle Type specified, the interest rate for 9 days are applied as follows.</li> <li>Up: The interest rate for 15 days is applied, that is 16%.</li> <li>Down: The interest rate for 5 days is applied, that is 12%.</li> <li>Interpolated: The interest rate is interpolated from the available rates for 5 days and 15 days on a straight-line basis. The interest rate for 9 days is 13.6%.</li> <li>Round Off: The tenor of the contract is rounded off to the nearest tenor value for which a rate is maintained. In this case, a rate of 12% is applied since the nearest tenor value floating rate parameters explained above for a fixed rate type of interest. The appropriate floating rate is then applied can be 16%.</li> </ul> |
| Fixed Rate Type | <ul> <li>If the rate type is Fixed, you have to indicate whether the rate can be entered by the user or needs to be picked up from the rate maintenance table. The following options are available.</li> <li>User Input (U) – This option may be used if you want the user to specify the rate of interest applicable on the contract.</li> <li>Standard (S) – If you opt for this option, the system pick-ups the rate from th Standard Rate. Maintenance screen. This rate is a combination of the Standard Rate, Amount-Slab-Wise Spread and Tenor-wise Spread. However you can change this rate at the contract level.</li> <li>Agency - If the loan product is of Agency Contract type (specified in the Loans and Commitment – Product Preferences screen), select the rate type as Agency. The system allows you to associate only those interest components with the loan product for which Rate Type is Fixed and Fixed</li> </ul>                                                                                                    |
|                 | Rate Type is Agency.<br>For more details, refer the topic <i>Identifying products for agency contract creation</i><br>in the <i>Defining the Attributes specific to a Loan product</i> topic of the <i>Bilateral</i><br><i>Loans User Manual.</i>                                                                                                    |

Table 1-6 (Cont.) Interest Rate Details

| Field                                          | Description                                                                                                    |
|------------------------------------------------|----------------------------------------------------------------------------------------------------|
| Interest<br>Computation                        | <ul> <li>You have to specify the method to be used for computation of interest. The available options are:</li> <li>Simple - Indicates that the interest is computed using the Simple Interest formula</li> <li>Compound - Indicates that the interest is compounded</li> </ul>                                                                                                    |
| Compounding on<br>holidays                     | <ul> <li>Holidays option to indicate the same.</li> <li>The Interest Computation and Compounding on Holidays options are available only for Loan and Commitments products. These options can be specified only for a product. You cannot change them at the contract level.</li> <li>The example given below explains the method used for compounded interest calculation:</li> <li>Assume that you have a Normal-Bearing contract with the following details.</li> <li>Value Date - 2nd April 02</li> <li>Maturity Date- 10th April 02</li> <li>Principal Amount -10, 000, 000.00</li> <li>Rate of Interest-10 % (Main Interest Component)</li> <li>Holiday - 6th April 02</li> <li>Further, the contract has Interest and Principal payment as bullet schedules.</li> <li>Case 1: Now, if you opt for Interest Computation method as Compound and compound interest on holidays, the computation of compounding interest is done as shown below Table 1-8</li> <li>Case 2: If you select the Interest Computation method as Compound but do not opt for compounding interest on holidays, the computation of compounding</li> </ul> |
| Fixed Rate Code                                | Interest can be as shown below Table 1-9<br>You can maintain several standard rate codes in the <b>Standard rate code</b><br><b>maintenance</b> screen. Subsequently, you can also maintain the rates for each of<br>these codes in the <b>Standard Rate Maintenance</b> screen.<br>If you select the Fixed Rate Type as <b>Standard</b> , you have to select the appropriate<br>rate code from the option-list provided. The Standard rates maintained for the<br>selected rate code is applicable on all contracts processed under the product<br>being maintained.                                                                                                    |
| Prepayment<br>Penalty Rate<br>Code             | Likewise, select the rate code based on which the system selects the prepayment penalty rate for all contracts under the product.                                                                                                    |
| Waiving interest<br>on premature<br>withdrawal | You can opt to waive Interest on premature withdrawal of the loan. Select the <b>No</b><br><b>interest on premature withdrawal</b> option to indicate that interest needs to be<br>waived if premature withdrawal (partial of full) is done for the loan.                                                                                                    |
| Reapplying<br>Interest rate on<br>prepayment   | <ul> <li>If the Fixed rate type is Standard, you can opt to reapply interest when a prepayment is made.</li> <li>You can reapply interest on one of the following:</li> <li>On Prepaid Amount – Select this option to indicate that interest on the prepaid amount is recalculated during prepayment based on the rate applicable for the current tenor of the loan.</li> <li>On Outstanding Balance – This option indicates that interest is recalculated on the outstanding balance during prepayment based on the rate applicable for the current tenor of the loan.</li> </ul>                                                                                                    |
| Rule ID                                        | You can link a rule to a product. In the <b>Product ICCF Details</b> screen, in the Rule ID field, pick the rule you want to link to the product. For an interest type of rule, all the interest-related details have to be specified in the <b>Product ICCF Details</b> screen.                                                                                                    |

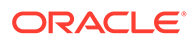

| Field                         | Description                                                                                                    |
|-------------------------------|----------------------------------------------------------------------------------------------------|
| Settlement<br>Currency        | The Settlement Currency is the currency in which the interest amount is calculated. The interest amount applicable for a contract is calculated in this currency. The appropriate conversion rate (defined for the product as the applicable Rate Type) is applied to carry out a conversion if the repayment account is in a different currency.                                                                                                    |
| Interest Details<br>amendment | <ul> <li>A change to a contract (after it has been authorized) that involves a change in its financial details constitutes an Amendment on the contract. You can indicate whether such an amendment, called a Value Dated Change, should be allowed for the interest component being defined.</li> <li>You can amend the following through this function: <ul> <li>Interest rate</li> <li>Rate code</li> <li>Spread/Margin &amp; Spread Adjustment</li> </ul> </li> <li>Interest amount</li> <li>Acquired interest - If the contract was already initiated when it was input, the interest amount that has been accrued should be entered here. The amount is taken into account during the next liquidation cycle. You can make changes to the acquired interest through this screen.</li> <li>Waiver - The attributes of an interest component that have been defined for a product is applied on a contract involving the product. If, for some reason you do not want to apply the interest component for the contract you are processing, you can do so by checking this field. The interest is calculated but it is not applied on the contract.</li> </ul> |
| Refinancing<br>Required       | While creating a loan product, you have the option of indicating whether the accruals/ liquidations involving a particular component should be tracked for refinancing. Select the check box positioned next to this field to indicate that refinancing is required.                                                                                                    |
| Original<br>component         | If you enable the <b>Refinancing Required</b> option, you have to identify the original component for the refinance component.                                                                                                    |

### Table 1-6 (Cont.) Interest Rate Details

| Field                   | Description                                                                                                    |
|-------------------------|----------------------------------------------------------------------------------------------------|
| Consider as<br>Discount | <ul> <li>While defining an interest component for either the loans or the bills module, you can indicate whether the interest component is to be considered for discount accrual on a constant yield basis.</li> <li>The consider as discount option is available for,</li> <li>Export Bill products, for the Discount operation</li> <li>Discounted or True Discounted loans</li> <li>The value of this field is defaulted from the Interest Class Maintenance screen. However you can change it over here.</li> <li>For Bearing contracts, if the option Consider as Discount is selected then the option Accrual Required also has to be selected. If the option Accrual Required is not selected, the option Consider as Discount is disabled.</li> <li>For Discounted contracts, you can select either one of the options or both together. If the options Accrual Required and Consider as Discount are selected then discounted interest is considered for IRR calculation. If the option Accrual Required is not selected and Consider as Discount is selected, then discounted interest is considered as income during interest is considered a part of the total discount to be accrued.</li> </ul> |
|                         | Note:<br>This option is not available if the amount category is<br>Penalty.                                                                                                    |

### Table 1-6 (Cont.) Interest Rate Details

| Field                                    | Description                                                                                                    |
|------------------------------------------|----------------------------------------------------------------------------------------------------|
| Negative Interest<br>Allowed             | <ul> <li>Negative Interest Allowed is added at interest class level which is applicable for main interest classes of OL module. Following are the important functionalities of the Negative Interest Allowed option.</li> <li>A negative interest class is internally generated on saving of negative interest allowed interest classes.</li> <li>Negative interest component is linked to OL product, if negative interest is applicable for main interest component.</li> <li>Negative interest component tracks accrual and liquidation of negative interest rate.</li> <li>Processing changes are done at contract level to support life cycle events with negative interest.</li> <li>Float rate codes with negative interest rate can be attached to these modules.</li> </ul> |
|                                          | <ul> <li>The Negative Class Code gets updated on save with the name of negative class code auto generated.</li> <li>If any interest class already exists with same class code as the negative class code being auto generated, an error appears on saving the main interest class code itself. You can input name in Negative Class Code field manually and save the record.</li> </ul>                                                                                                    |
| Net Negative<br>Interest                 | The <b>Net Negative Interest</b> check box is available in the <b>Product Preferences</b> screen.<br>If this check box is selected, then during interest liquidation, the system internally nets the positive and the negative amounts being paid to the customer.<br>This check box is only for products with negative interest allowed is selected for main component.<br>For information on <b>Alternative Risk-Free Rates</b> , refer to <i>Interest Class Maintenance in this User Manual</i> .                                                                                                    |
| Penal<br>Compounding on<br>Rate Revision | The <b>Penal Compounding on Rate Revision</b> check box is available in the <b>Interest</b> tab of <b>Product Preferences</b> screen. You select or clear for penalty products. It allows you to add back the unpaid amount at the end of every schedule to the basis amount for penalty calculation for the next month during rate revision.                                                                                                    |

### Table 1-6 (Cont.) Interest Rate Details

### Table 1-7 Tenor-based Interest Rates

| Tenor | Interest Rate |
|-------|---------------|
| 5     | 12%           |
| 15    | 16%           |

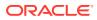

| Schedu<br>le Date | Start<br>Date | End<br>Date  | Basis<br>Amount | Compo<br>und<br>Interest | Rate  | Calcula<br>ted<br>Amount | No of<br>Days | Daily Avg.<br>Amount |
|-------------------|---------------|--------------|-----------------|--------------------------|-------|--------------------------|---------------|----------------------|
| 04-02-0<br>2      | 04-01-0<br>2  | 04-02-0<br>2 | 10,000,0<br>00  | 0.00                     | 10.00 | 2,739.73                 | 1             | 2,739.73             |
| 04-03-0<br>2      | 04-02-0<br>2  | 04-03-0<br>2 | 10,000,0<br>00  | 2,739.73                 | 10.00 | 2,740.48                 | 1             | 2,739.73             |
| 04-04-0<br>2      | 04-03-0<br>2  | 04-04-0<br>2 | 10,000,0<br>00  | 5,480.21                 | 10.00 | 2,741.23                 | 1             | 2,739.73             |
| 04-05-0<br>2      | 04-04-0<br>2  | 04-05-0<br>2 | 10,000,0<br>00  | 8,221.44                 | 10.00 | 2,741.98                 | 1             | 2,739.73             |
| 04-07-0<br>2      | 04-05-0<br>2  | 04-06-0<br>2 | 10,000,0<br>00  | 10,963.4<br>2            | 10.00 | 2,742.73                 | 1             | 2,739.73             |
| 04-07-0<br>2      | 04-06-0<br>2  | 04-07-0<br>2 | 10,000,0<br>00  | 13,706.1<br>5            | 10.00 | 2,743.48                 | 1             | 2,739.73             |
| 04-08-0<br>2      | 04-07-0<br>2  | 04-08-0<br>2 | 10,000,0<br>00  | 16,449.6<br>3            | 10.00 | 2,744.23                 | 1             | 2,739.73             |
| 04-09-0<br>2      | 04-08-0<br>2  | 04-09-0<br>2 | 10,000,0<br>00  | 19,193.8<br>6            | 10.00 | 2,744.98                 | 1             | 2,739.73             |
| 04-10-0<br>2      | 04-09-0<br>2  | 04-10-0<br>2 | 10,000,0<br>00  | 21,938.8<br>4            | 10.00 | 2,745.74                 | 1             | 2,739.73             |

 Table 1-8
 Case 1 - Compounding Interest Computation

Table 1-9 Case 2 - Compounding Interest Computation

| Schedul<br>e Date | Start<br>Date | End<br>Date | Basis<br>Amount | Compou<br>nd<br>Interest | Rate  | Calculat<br>ed<br>Amount | No of<br>Days | Daily<br>Avg.<br>Amount |
|-------------------|---------------|-------------|-----------------|--------------------------|-------|--------------------------|---------------|-------------------------|
| 04-02-02          | 04-01-02      | 04-02-02    | 10,000,0<br>00  | 0.00                     | 10.00 | 2,739.73                 | 1             | 2,739.73                |
| 04-03-02          | 04-02-02      | 04-03-02    | 10,000,0<br>00  | 2,739.73                 | 10.00 | 2,740.48                 | 1             | 2,739.73                |
| 04-04-02          | 04-03-02      | 04-04-02    | 10,000,0<br>00  | 5,480.21                 | 10.00 | 2,741.23                 | 1             | 2,739.73                |
| 04-05-02          | 04-04-02      | 04-05-02    | 10,000,0<br>00  | 8,221.44                 | 10.00 | 2,741.98                 | 1             | 2,739.73                |
| 04-07-02          | 04-06-02      | 04-07-02    | 10,000,0<br>00  | 8,221.44                 | 10.00 | 5,483.96                 | 2             | 2,739.73                |
| 04-08-02          | 04-07-02      | 04-08-02    | 10,000,0<br>00  | 13,705.4<br>0            | 10.00 | 2,743.48                 | 1             | 2,739.73                |
| 04-09-02          | 04-08-02      | 04-09-02    | 10,000,0<br>00  | 16,448.8<br>8            | 10.00 | 2,744.23                 | 1             | 2,739.73                |
| 04-10-02          | 04-09-02      | 04-10-02    | 10,000,0<br>00  | 19,193.1<br>1            | 10.00 | 2,744.98                 | 1             | 2,739.73                |

# 1.5 Composite Rate for Loans

You can link composite rate codes to loans. Based on the formula maintained at the composite rate maintenance, system derives at a composite rate for floating rate.

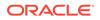

To link composite rate code with an Oracle Lending (OL) product, you need to select composite rate code from the **Float Rate Input** screen (CFDFLTRI).

To link composite rate code with OL contract, select composite rate code from the list of options available for **Floating Rate Code** in the **Loans and Commitment -Contract Input** screen (OLDTRONL). During reprice, composite rate code can be linked to a contract by selecting **Rate Code** available in **Consolidate Details** reprice screen (OLDREPRC).

Any rate change in Head Office for the index rate codes triggers a re-pickup of the rate for composite rates also and propagate the same to other branches for composite rate code. Branch wise changes to the index rate codes are not considered for re-pickup of composite rate code.

### Note:

At any point there can be either a composite rate code or a floating rate code, both cannot co-exist in a single contract. Composite rates are supported for Floating Periodic Auto and Floating Automatic type of loans. Composite rate code definition does not have any impact on the rate revision of a contract.

If there is any change in the index codes for a composite rate code, the underlying Floating Automatic type of contracts are impacted and the new rate is arrived based on the derivation logic on that day's EOD. In case of Floating Periodic Auto type of loans, the rate is derived on the EOD of the revision schedule. There is no impact of back value rate change of the index codes on the underlying Floating Periodic (Auto) type of Contracts.

This topic contains following sub-topics:

- Composite Rate Codes Maintenance
- Specifying limits for Interest Rate Application
- Interest Rate Rounding Components
- Charging penalty interest
- Derived Component Creation

### 1.5.1 Composite Rate Codes Maintenance

You can maintain the composite rate code from the head office using **Composite Rate Code Maintenance** screen.

#### To capture details of composite rate code maintenance screen

Specify the User ID and Password, and login to Homepage.

1. On the Homepage, type **OLDCMPMT** and click next arrow.

The Composite Rate Code Maintenance screen is displayed.

Note:

The fields which are marked in asterisk red are mandatory fields.

Figure 1-5 Composite Rate Code Maintenance

| Composite Rate Code Mainte                        | nance                     |                      |                | ;; ×       |
|---------------------------------------------------|---------------------------|----------------------|----------------|------------|
| New D Enter Query                                 |                           |                      |                |            |
| Composite Rate Code *                             | Q                         |                      |                |            |
| Description                                       |                           |                      |                |            |
| Currency *                                        | Q                         |                      |                |            |
| Branch Code *                                     | 011                       |                      |                |            |
| Borrow Lend Indicator *                           | Mid                       |                      |                |            |
| Composite Rate Function                           | O Least Of<br>Greatest Of |                      |                |            |
| Index Code Details                                |                           |                      |                | + - IE     |
| □ Rate Code * ≎                                   |                           | Addl. Rate Indicator | Addl. Rate * 0 |            |
| No data to display.<br>Page 1 (0 of 0 items)  < 4 | 1 * >                     |                      |                |            |
|                                                   |                           |                      |                |            |
|                                                   |                           |                      |                |            |
|                                                   |                           |                      |                |            |
|                                                   |                           |                      |                | Audit Exit |

2. You can specify below details in this screen. For information on fields, refer to the field description table.

| Field                  | Description                                                                                                    |
|------------------------|----------------------------------------------------------------------------------------------------|
| Composite Rate<br>Code | Specify the code you want to maintain for the composite rate.                                                                                                    |
| Description            | Specify a small description for the composite rate code.                                                                                                    |
| Currency               | Select the currency for which the composite rate code is maintained.                                                                                                    |
| Branch Code            | Select the branch for which the composite rate code is maintained.                                                                                                    |
| Rate Function          | <ul> <li>Select if the composite rate should be the least or greatest of the rates maintained plus the additional rate for the rate codes.</li> <li>Following index code details are populated here:</li> <li>Rate Code</li> <li>Addl Rate Indicator</li> <li>Addl Rate</li> </ul> |
|                        | You can perform following operations in the <b>Composite Rate Code</b><br><b>Maintenance</b> screen:<br>• New<br>• Unlock<br>• Save<br>• Authorize<br>• Delete                                                                                                    |

 Table 1-10
 Composite Rate Code Maintenance

## 1.5.2 Specifying limits for Interest Rate Application

You can maintain tenor based, currency-wise interest limits for a combination of Product and Interest Component through the **Interest Limits Detail** screen.

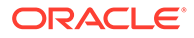

#### To capture details of interest limits details screen

Specify the User ID and Password, and login to Homepage.

1. On the Homepage, type **OLDINTLM** and click next arrow.

The Interest Limits Detail screen is displayed.

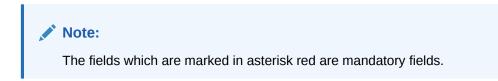

Figure 1-6 Interest Limits Detail

|                         | Currency © | Rate Fixing Days | Floating Rate Code 0 | +/- ≎ Defa            | ult Rate 🗢 | Default Amount | 0 +/- 0 | Minimum Rate | +/- 0 | Maximun |
|-------------------------|------------|------------------|----------------------|-----------------------|------------|----------------|---------|--------------|-------|---------|
|                         |            |                  |                      |                       |            |                |         |              |       | + - =   |
|                         |            |                  |                      | NHLIM REMAIN          |            |                |         |              |       |         |
|                         | Compone    |                  | Q                    | Component Description |            |                |         |              |       |         |
| Module Code * Product * |            | ct *             | Q                    | Product Description   | on         |                |         |              |       |         |
|                         |            | de *             | Q                    | Module Description    | on         |                |         |              |       |         |
|                         | Branch Co  | de *             | Q                    | Branch Nar            | ne         |                |         |              |       |         |
| Enter                   | Query      |                  |                      |                       |            |                |         |              |       |         |

 When an interest class for which currency-wise interest limits have been maintained is associated with a Loans product (in the Interest Class Maintenance screen), the product inherits the limits, by default. Such default limits can be modified if required, when the interest limits for the product and branch combination are maintained, in the Interest Limits Detail screen.

This maintenance is applicable for all contracts for which:

- The interest component for which the limits have been maintained.
- The product used is the product for which the limits have been maintained.
- The contract branch is the branch for which the interest limits have been maintained.
- The contract currency is one of the currencies for which interest limits have been maintained, for the interest component, product, and branch combination.
- **3.** You can maintain the following information to set up the tenor-based, currencywise interest limits for a product, interest component, and branch combination.

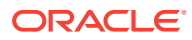

| Field                                                           | Description                                                                                                    |  |  |  |  |  |
|-----------------------------------------------------------------|----------------------------------------------------------------------------------------------------|--|--|--|--|--|
| Rate Fixing Days                                                | <ul> <li>The rate fixing days gets defaulted from the Rate Fixing Days Maintenance screen. This is a numeric field. The system checks for the following:</li> <li>Rate Fixing Days is greater than or equal to zero.</li> <li>Rate Fixing Days is supported for 2 digits (till 99 days)</li> <li>Rate fixing Days cannot be in negative</li> <li>Rate Fixing Days can be entered only for if Rate Fixing Required is set at the component level for the product in the Interest Class Maintenance screen.</li> <li>Rate Fixing Days can be entered only for Floating Rate Type components.</li> </ul> |  |  |  |  |  |
| Floating Rate<br>Code                                           | Floating rate code is applicable for floating products. You cannot use floating rate code for fixed rate type. If floating rate code are different in Interest Class Maintenance screen (LFDINTCL) and Bilateral Loans Product Definition screen (OLDPRMNT), then the system takes the floating rate code from the Bilateral Loans Product Definition screen. If you want to change the floating rate code, you can change in this screen.                                                                                                    |  |  |  |  |  |
| Default Amount<br>or Default Rate<br>for Late Payment<br>Charge | For components defined with Rate Type <b>SPECIAL</b> in <b>Interest Class</b><br><b>Maintenance</b> screen, you can specify a default flat amount or a default rate a<br>the interest limit level which is defaulted to the <b>Interest Limits Details</b> screen<br>Based on the value of <b>Special Rate Type</b> , you can either maintain the <b>Defau</b><br><b>Rate</b> or <b>Default Amount</b> for late payment charge applicable to the loan<br>product.                                                                                                    |  |  |  |  |  |
|                                                                 | If the value of <b>Rate Type</b> is <b>SPECIAL</b> and <b>Special Rate Type</b> is <b>FIXED</b> in the <b>Interest Class Maintenance</b> screen, then you can specify the default fixed rate to be applied as late payment charge to all loans created under this loan product.<br>You can specify the default late payment charge (either fixed rate or flat) by selecting the loan product code and the late payment charge component. This component should already be linked to the loan product through the <b>Interest Class Maintenance</b> screen.                                            |  |  |  |  |  |

#### Table 1-11 Interest Limits Detail

4. For interest rate components, you can specify the minimum and maximum rate that can be changed at the contract level.

| Field                           | Description                                                                                                    |
|---------------------------------|----------------------------------------------------------------------------------------------------|
| Alternative Risk-<br>Free Rates | <ul> <li>If base rate + spread adjustment falls below minimum rate, base rate is adjusted to bring base rate + spread adj to minimum rate.         <i>Example</i> - If minimum rate is 2 and base rate received is 1 and spread adj is 0.5, 1+0.5 = 1.5 which is less than 2 so base rate is adjusted to 1.5, so that 1.5+0.5 = 2 (same as min rate)     </li> <li>If base rate + spread adjustment falls above maximum rate, base rate is adjusted to bring base rate + spread adj to maximum rate.         <i>Example</i> - If maximum rate is 5 and base rate 4 and spread adj is 2, 4+2 = 6 which is more than 5 so that base rate is adjusted to 3, so that 3+2 = 5 (same as max rate)     </li> </ul> |

### Table 1-12Interest Rate Product

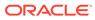

| Fixed Rate<br>products    | <ul> <li>The standard rate that is applicable for contracts involving the product.</li> <li>The Minimum and Maximum interest rate that can be applied on a contract</li> <li>If the interest rate specified for a contract is less than this minimum rate, the minimum rate is applied on the contract. Similarly, if the interest rate specifie for a contract is greater than this maximum rate, then the maximum rate specified is applied on the contract.</li> <li>By defining minimum and maximum rates for a fixed interest, you can ensure that your rates stay within the stipulated limits.</li> </ul>                                                |
|---------------------------|----------------------------------------------------------------------------------------------------|
|                           | For penal interest components, you can specify the overdue tenor for which the penalty interest should be applied.                                                                                                    |
| Floating Rate<br>Products | For Floating Rate products, specify the Default, Minimum and Maximum<br>spread that can be applied on the floating rate.Default gets assigned to the<br>contract on booking, however you can amend.If the spread specified during<br>contract processing is less than the value specified as the minimum spread,<br>this value is picked up as the spread. Similarly, if the spread specified during<br>contract processing is more than the value specified as maximum spread, th<br>value is picked up as the spread.<br>By defining minimum and maximum spread for floating interest, you can<br>ensure that your spread stays within the stipulated limits. |
|                           | The rate maintained for the maximum tenor is used if the Overdue days extend beyond the maximum tenor maintained.                                                                                                    |
|                           | The interest for each currency is calculated using the interest basis, which ye select:<br>30 Euro / 360<br>30 US / 360<br>Actual / 360<br>30 Euro / 365<br>30 US / 365<br>Actual / 365<br>Actual / 365<br>30 Euro / Actual<br>30 US / Actual<br>Actual / Actual<br>Actual / Actual<br>30(Euro)/365.25<br>Actual/365.25<br>Working Days/252<br>Working Days/360<br>Each of these interest basis has been explained in detail in the Currency                                                                                                    |

### Table 1-12 (Cont.) Interest Rate Product

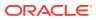

| Field                    | Description                                                                                                    |
|--------------------------|----------------------------------------------------------------------------------------------------|
| Interest period<br>basis | <ul> <li>You can indicate how the system must consider the tenor basis upon which interest is computed over a schedule or interest period, in respect of the interest component for which the limits are being maintained, which is associated with the selected product. Currency-wise interest period bases may be maintained. This specification is inherited from the interest component class being chosen.</li> <li>You can choose any of the following options:</li> <li>Including the From Date</li> <li>Including both From and To Dates</li> <li>Excluding both From and To Dates</li> </ul> |
|                          | For details about the four options, refer the topic Specifying the Interest Period Basis under the head Building Interest Classes, in this user manual.                                                                                                    |

Table 1-12 (Cont.) Interest Rate Product

## 1.5.3 Interest Rate Rounding Components

| Table 1-13 | Interest | Rate | Rounding | Components |
|------------|----------|------|----------|------------|
|------------|----------|------|----------|------------|

| Field                                      | Description                                                                                                    |
|--------------------------------------------|----------------------------------------------------------------------------------------------------|
| Rate Rounding Rule                         | You can either select <b>Down</b> , <b>Up</b> , or <b>Near By</b>                                                                                                    |
| Rate Rounding Unit                         | You can specify the rate rounding unit.                                                                                                    |
| Rate Rounding Position                     | <ul> <li>You can select the rate rounding position from the drop-down list.</li> <li>For example, if you select the Rate Rounding Rule as Down, Rate Rounding Unit as .01, and Rate Rounding Position as 1/100, then the following interest rate is applied to the contract.</li> <li>Interest Rate Rounding Rule - Down with unit as .01</li> <li>Interest Rate - 2.521</li> <li>Rate after applying Rule - 2.52</li> </ul>                                                  |
| Alternative Risk-Free Rates<br>Preferences | For OL module, the contract defaults RFR parameters like Lockout<br>Days, Payment Delay Days, Lookback days, Index Value and RFR<br>Rounding Unit from Interest Limit screen.<br>For LB module, RFR parameters like Lockout Days, Payment Delay<br>Days and Lookback days are defaulted from Interest Limit screen to<br>DD Product sub-system in Tranche screen. Then while booking DD<br>Contract, the system defaults these parameters from Tranche to<br>Drawdown screen. |

## 1.5.4 Charging penalty interest

Penalty interest is charged when a principal repayment is defaulted on. Penalty interest is charged either on the entire outstanding principal amount or on the principal schedule that is overdue, for the overdue period. You also have the choice of applying different penal interest rates for different overdue periods.

### 1.5.5 Derived Component Creation

#### To capture details of derived class maintenance screen

Specify the User ID and Password, and login to Homepage.

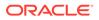

1. On the Homepage, type LFDDRVTG and click next arrow.

The Derived Class Maintenance screen is displayed.

Figure 1-7 Derived Class Maintenance

| erived Class Maintenance                                |                                |                     |                     | ::     |
|---------------------------------------------------------|--------------------------------|---------------------|---------------------|--------|
| New 🟳 Enter Query                                       |                                |                     |                     |        |
| Derived Component                                       |                                |                     |                     |        |
| Derived Component Description                           |                                |                     |                     |        |
|                                                         |                                |                     |                     | + - 15 |
| □ Basis Amount Tag ≎                                    | Basis Amount Tag Description 0 | Derived Component 0 | Penalty Component 0 |        |
| No data to display.<br>Page 1 (0 of 0 items)  < 4 1 > > | 1                              |                     |                     |        |
|                                                         |                                |                     |                     |        |
|                                                         |                                |                     |                     |        |
|                                                         |                                |                     |                     |        |
|                                                         |                                |                     |                     |        |
|                                                         |                                |                     |                     |        |
|                                                         |                                |                     |                     |        |
|                                                         |                                |                     |                     |        |
|                                                         |                                |                     |                     |        |

2. Using this screen, you can create a derived component and the mapping to the original Basis Amount.

The derived Component Balance Amount Tag (\_BAL) Tag can be selected as the **Basis Amount** like for any other component.

If a penalty component is based on a derived tag then if anyone or multiple of them are due, the penalty is computed on the sum of the total basis amount.

## 1.6 Specifying Interest Details for a Contract

When the details of a contract are captured, the interest details defined for the product involved are automatically be applied on the contract. However, you can change certain attributes.

At the time of processing the contract, you can change the following attributes:

- The rate for contracts with a fixed rate.
- The rate code for contracts with floating/fixed rate. The spread defined for a rate code can also be changed.
- Consider as Discount and Accrual Required options.

Pricing benefits are offered to customers based on eligibility criteria, validity period, and the benefits of the scheme in Oracle FLEXCUBE Relationship Pricing.

If **Relationship Pricing** check box is enabled in **Customer Maintenance** screen and **RP FCUBSCoreService** is maintained in **Integration Parameter Maintenance** screen, then RP **Rate**, **Maximum Rate**, **Minimum Rate**, **Spread** are applied for interest in **ICCF Details** screen. Based on variance rule maintained in UBS, you can get the RP rate as Rate or Spread for interest component. In addition, RP **Rate** and **Amount** is applied for charge and fee components (Charge/Fee rate Charge/Fee amount).

#### To capture details of ICCF details screen

Specify the User ID and Password, and login to Homepage.

ORACLE

- 1. From the Homepage, navigate to Loan and Commitment- Contract Input screen.
- From the Loan and Commitment- Contract Input screen, click on ICCF.
   The ICCF Details screen is displayed.

| Contract Reference                     | Module                                | OL                         |   |  |
|----------------------------------------|---------------------------------------|----------------------------|---|--|
| Product Code                           | Product Desc                          |                            |   |  |
| Contract Details                       | n n n n n n n n n n n n n n n n n n n |                            |   |  |
|                                        |                                       |                            |   |  |
| Rate Type                              |                                       | Floating Rate Code         | Q |  |
| Component                              |                                       | Rate fixing required       |   |  |
| Component Description                  |                                       | Rate Fixing Days           |   |  |
| Fixed Rate Type                        |                                       | Code Usage                 |   |  |
| Fixed Rate Code                        | Q                                     | Rate Revision Method       |   |  |
| Pixed Rate Code                        | ς.                                    | Alternative Risk-Free Rate |   |  |
| Iternative Risk-Free Rates Preferences |                                       |                            |   |  |
| Lookback                               | Lookback Days                         |                            |   |  |
| Payment delay                          | Lockout Days                          |                            |   |  |
| Lockout                                | Base Computation Method               | Simple                     |   |  |
| Interest rollover                      | Spread/Margin Comp Method             | Simple                     |   |  |
| Principal adjustment                   | Spread Adj Computation Method         | Simple                     |   |  |
| Last reset                             | Rate Compounding Method               | NCCR                       |   |  |
| Last recent                            | RFR Rounding Unit                     |                            |   |  |
| Plain                                  |                                       |                            |   |  |

#### Figure 1-8 ICCF Details

**3.** It is possible to define more than one interest component. You can have several interest components, which you link to a product. The contract involving the product, in turn, is linked to these interest rules.

#### Example

There can be one interest rule for the main interest (for example, 14%). You can have a tenor based commission defined as an interest rule for the same product (for example, 3%). Both these are applicable to the contract.

In the contract **ICCF Details** screen use the set of two buttons to go to the next or previous that has been linked.

4. You can enter below details in this screen. For information on fields, refer to the field description table.

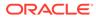

| Field                             | Description                                                                                                    |
|-----------------------------------|----------------------------------------------------------------------------------------------------|
| Fixed Rate Type                   | <ul> <li>For a Fixed rate type, this indicates whethe the rate is user specified or is picked up from the rate maintenance table. The options are:</li> <li>User Input (U) – This option indicates that the user specifies the rate of interest applicable on the contract.</li> <li>Standard (S) – This option indicates that the system picks-up the rate from the Standard Rate Maintenance screer This rate is a combination of the Standard Rate and Tenorwise Spread. This specification is defaulted from the loan product involved in the contract level.</li> </ul> |
| Special Rate Type                 | System defaults the maintenance done for<br>Special Rate Type in the Interest Limits<br>Maintenance screen. However, you can ed<br>this value and select the special rate type<br>from the adjoining drop-down list. This list<br>displays the following values.<br>• Fixed Rate                                                                                                    |
| Fixed Rate Code                   | <ul> <li>Flat Amount</li> <li>If the Fixed Rate Type is Standard, this<br/>indicates the Standard Rate Code based or<br/>which the system pick ups the rate<br/>applicable on the contract.</li> <li>This specification is defaulted from the<br/>product. However, you are allowed to<br/>change it at the time of contract processing.</li> </ul>                                                                                                    |
| Penalty Rate Code                 | If pre-payment penalty is allowed for the<br>loan product, select the rate code based on<br>which the system pick-ups the prepayment<br>penalty rate for the contract.<br>This specification is also be defaulted from<br>the product. However, you are allowed to<br>select a different rate code at the contract<br>level.                                                                                                    |
| Revision Method                   | Select the revision method option for the<br>periodic floating type of loans from the list o<br>option provided:<br>• Auto<br>• Manual                                                                                                    |
| Alternative Risk-Free Rates       | For information on <b>Alternative Risk-Free</b><br><b>Rates</b> , refer to <i>Interest Class Maintenance</i><br><i>in this User Manual.</i>                                                                                                    |
| Interest Rate Rounding Components | The Rate Rounding Rule, Rate Rounding<br>Unit, and Rate Rounding Position values<br>get defaulted from Interest Limits Detail<br>screen. If required, you can change these<br>values.                                                                                                    |

| Table 1-14 ICCF Details | Table | 1-14 | ICCF | Details |
|-------------------------|-------|------|------|---------|
|-------------------------|-------|------|------|---------|

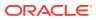

| Field                | Description                                                                                                    |
|----------------------|----------------------------------------------------------------------------------------------------|
| Consider as Discount | While defining an interest class for either the<br>loans or the bills module, you can indicate<br>whether the interest component is to be<br>considered for discount accrual on a<br>constant yield basis.<br>The value for this field is defaulted from the<br>Interest Definition and it can be changed<br>here.                                                                                                    |
|                      | If <b>Accrual Required</b> option is not selected<br>then <b>Consider as Discount</b> option is<br>disabled for Bearing Contracts.<br>If you select this option the interest received<br>against the component is used in the<br>computation of the constant yield and<br>subsequently amortized over the tenor of th<br>associated contract.                                                                                                    |
|                      | You are allowed to enable the<br>Consider as Discount option for<br>loans only when the payment<br>method specified is Discounted or<br>True Discounted and for the<br>Discount operation for Export<br>bills.                                                                                                    |
|                      | For bearing type of contracts, all future<br>interest cash flows are considered for<br>computation of constant yield. For discount<br>type of contracts, only the interest amount<br>received for the components with the<br><b>Consider as Discount</b> option enabled are<br>considered for the computation of constant<br>yield; subsequently the interest amount<br>received in advance for these components i<br>amortized over the tenor of the associated<br>contract. |

#### Table 1-14 (Cont.) ICCF Details

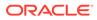

| Field                      | Description                                                                                                    |
|----------------------------|----------------------------------------------------------------------------------------------------|
| Interest Component accrual | While defining an interest class for either the<br>loans or the bills module, you can indicate<br>whether the interest component is required<br>to be accrued.<br>The value for this field is also defaulted from<br>the <b>Interest Class Maintenance</b> screen.<br>However, you can change it here.                                                                                                    |
|                            | Note:<br>If both Consider as Discount<br>and Accrual Required fields<br>have not been enabled for the<br>product, you cannot enable these<br>for contracts.                                                                                                    |
|                            | If the <b>Special Penalty Component</b> check<br>box is selected for a component, then<br>system deselects the <b>Accrual Required</b> box<br>for such components and disable it.                                                                                                    |
| Special Penalty Comp       | System automatically selects this box for<br>late payment charge components (based on<br>the maintenance done in <b>Interest Class</b><br><b>Maintenance</b> screen) and you cannot<br>modify it.                                                                                                    |
| Interest period basis      | <ul> <li>You can indicate how the system must consider the tenor basis upon which interest is computed over a schedule or interest period, in respect of interest components applicable for the contract. This preference is inherited from the Interest Limits definition for the product used by the contract, and you can change the default option chosen. You can choose any of the following options</li> <li>Including the From Date</li> <li>Including both From and To Dates</li> <li>Excluding both From and To Dates</li> <li>For details about the four options, refer the topic <i>Specifying the Interest Basis</i> under the head <i>Building Interest Classes</i>, in this User Manual.</li> </ul> |

Table 1-14 (Cont.) ICCF Details

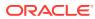

| Field                              | Description                                                                                                    |  |  |
|------------------------------------|----------------------------------------------------------------------------------------------------|--|--|
| Waiving an Interest Rule           | You have the option of waiving those rules (defined for the product), which you do not wish to apply on a contract. <i>Example</i>                                                                                                    |  |  |
|                                    | For a product, there can be one interest rule<br>for the main interest (for example, 14%). You<br>can have a tenor-based commission defined<br>as an interest rule for the same product (for<br>example, 3%). Both these apply to contracts<br>involving the product. However, you can<br>waive these rules for a specific contract. For<br>instance, you can waive the 3% commission<br>on the contract (by checking the Waive<br>field.)                                                                                                    |  |  |
| Interest Amount                    | System defaults the value maintained for<br>Default Amount in the Interest Class<br>Maintenance screen for a late payment<br>component which has Rate Type as<br>SPECIAL and Special Rate Type as Flat<br>Amount. However, you can edit this value<br>during contract input.                                                                                                    |  |  |
| Penal Compounding on Rate Revision | <ul> <li>The Penal Compounding on Rate<br/>Revision check box is available in the<br/>Contract ICCF sub-screen. It is read only<br/>and displays the value selected at product<br/>level.</li> <li>The calculation for the basis amount based<br/>on the following:</li> <li>The date from which penalty is due (Mir<br/>Due Date) and penalty amount paid.</li> <li>Accruing the penalty interest due from<br/>Min Due Date to the current schedule<br/>date.</li> <li>Modifying the basis amount for the<br/>current schedule as <ul> <li>Basis Amount = Basis Amount +<br/>Penalty Due – Penalty Paid</li> </ul> </li> </ul> |  |  |

Table 1-14 (Cont.) ICCF Details

This topic contains following sub-topics:

- Capturing Rate Fixing
- Capturing Rate Fixing Days
- Amending Interest Components
- Defining Interest Repayment Schedules
- Defining interest Payment Schedules for the Product
- Defining Interest Payment Schedules for the Contract
- Revision Schedules and Repayment Schedules

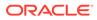

## 1.6.1 Capturing Rate Fixing

#### To capture details of rate fixing screen

Specify the **User ID** and **Password**, and login to Homepage.

- **1.** From the Homepage, navigate to **Loan and Commitment- Contract Input** screen.
- 2. From the Loan and Commitment- Contract Input screen, navigate to ICCF Details screen.
- 3. From the ICCF Details screen, click on Rate Fixing.

The Rate Fixing screen is displayed.

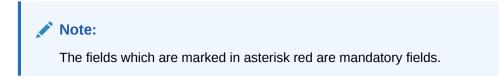

#### Figure 1-9 Rate Fixing

|                             | 1 of 1 | Component Description |       |  |
|-----------------------------|--------|-----------------------|-------|--|
| Component *                 |        | Rate Code             |       |  |
| Currency                    |        | Rate                  |       |  |
| Current Reset Date *        |        | Spread/Margin         |       |  |
| Reset Value Date            |        | Final Rate            |       |  |
| Next Reset Date             |        |                       | Fetch |  |
| External Transaction Ref No |        |                       |       |  |
| Remarks                     |        |                       |       |  |
|                             |        |                       |       |  |
|                             |        |                       |       |  |
|                             |        |                       |       |  |
|                             |        |                       |       |  |

- 4. You can fix the rate of interest for fixed rate type and floating periodic manual type of loans while booking a contract in this screen. You can specify the periodic rate manually here.
- 5. The following details in the screen are displayed from the parent screen:
  - Product Code
  - Contract Ref No
  - User Ref No
  - Customer
  - Component
  - Currency
  - Rate Code
  - Current Reset Date

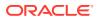

| Field            | Description                                                                                                    |
|------------------|----------------------------------------------------------------------------------------------------|
| Reset Value Date | Specify the effective date from which the rate should be applicable for the contract.                                                                                                    |
| Next Reset Date  | Specify the end date of rate effective end date. The last effective date of the rate entered here.                                                                                                    |
| Rate             | The interest rate applicable for Main Interest Component is defaulted from previous period. However you can edit it.                                                                                                    |
| Spread           | The spread rate applicable for the Main Interest Component (User Input) is from the previous period. However you can edit it.<br>Final Rate, the net rate applicable for the Contract (Rate + Spread) gets displayed here.                                                                          |
|                  | Note:<br>Current Reset Date is populated as Value date of the contract for<br>both current dated and back valued contracts.                                                                                                    |
|                  | <ul> <li>Manual rate fixing can be done for fixed rate type and floating periodic manual type of loans in Manual Rate Revision (OLDRTFIX) screen. You can perform following operations in the Manual Rate Revision screen:</li> <li>NEW</li> <li>UNLOCK</li> <li>SAVE</li> <li>AUTHORISE</li> </ul> |

#### Table 1-15 Rate Fixing Details

### 1.6.2 Capturing Rate Fixing Days

The loan index rates (Base rates) are loaded to the system always with effective date. This means that rates upload date is same as effective date at the rates data store. Index rates available today to upload in to the system is the effective date same as today. The rates are uploaded always at the HO branch and subsequently these rates are propagated to all the transaction branches.

Whenever rate derivation is done in OBCL, the system considers the index rates as of value date prior to rate fixing days, therefore it is referred as **Rate Fixing Days**.

For example, if you book a contract today but you need index rate prior to 3 days, then you can mention **=3** in **Rate Fixing Days**. Then the system considers 3 days prior index rate.

In case index rates are not available in the system, then an error message is displayed.

OBCL does not allow EOD process when index rates are not available for a day and there are any rate exceptions that need to be reprocessed.

For bilateral loans, rate fixing is applicable during the following life cycle of a loan.

- Disbursement / Initiation
- Rate Revisions
- Rollover

#### To capture details of rate fixing days maintenance screen

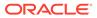

Specify the **User ID** and **Password**, and login to Homepage.

1. On the Homepage, type OLDCCYRF and click next arrow.

The Rate Fixing Days Maintenance screen is displayed.

| king Days Maintenance |   |  |
|-----------------------|---|--|
| Query                 |   |  |
| Currency              | Q |  |
| Rate Fixing Days      | 0 |  |
|                       |   |  |
|                       |   |  |

#### Figure 1-10 Rate Fixing Days Maintenance

2. You can enter below details in this screen. For information on fields, refer to the field description table.

#### Table 1-16 Rate Fixing Days Maintenance

| Field               | Description                                                                                                    |
|---------------------|----------------------------------------------------------------------------------------------------|
| Currency            | Enter the currency. You can maintain rate fixing days for each currency.<br>The currency details are defined in the <b>Currency Details</b> screens<br>(CYDCDEFE). |
| Rate Fixing<br>Days | Enter the rate fixing days. The rate fixing days must be greater than zero and not greater than 5 days.                                                            |

### 1.6.3 Amending Interest Components

Once a contract is authorized, any change in details that affects the financial information of the contract has to be made through the Value Dates Changes function.

If a Value Dated Change demands a change in interest, you can change the following in the ICCF screen (invoked through the **Value Date Changes** screen):

- Interest basis
- Rate
- Rate Code
- Acquired Interest
- Rate Code
- Spread/Margin & Spread Adjustment
- Amount of charge or fee

For information on **Alternative Risk-Free Rates**, refer to *Interest Class Maintenance in this User Manual*.

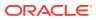

## 1.6.4 Defining Interest Repayment Schedules

You can define interest payment schedules for the product. These are applicable to all contracts involving the product. But at the time of processing a contract you can change the schedules to suit its requirements.

In defining interest payment schedules, both for the product and the contract, the following steps are involved:

- First define schedule preferences or attributes
- Then define the actual schedules

## 1.6.5 Defining interest Payment Schedules for the Product

You have to specify the following attributes or preferences through the Product Preferences screen:

- Mode of liquidation auto or manual. This can be changed at the time of contract processing.
- Liquidation of back valued schedules upon initiation of a contract. This can be changed at the time of contract processing.
- Re-computation of interest on the future schedules of a contract when a repayment of principal is made before it is due.
- The schedule type amortized, capitalized or normal

Once these attributes of the schedules are defined in the **Product Preferences** screen, the frequency of repayments has to be defined through the **Product Default Schedules** screen.

If you do not define any schedules for the product, by default, the contracts involving the product I have bullet (or balloon) schedules. That is, all the components are liquidated at maturity.

## 1.6.6 Defining Interest Payment Schedules for the Contract

Schedule preferences are the attributes of the repayment schedules defined for the contract. Through a set of fields in the **Loan and Commitment -Contract Input Preferences** screen, you can specify:

- How liquidation dates falling on holidays should be handled.
- Whether back valued schedules should be liquidated on loan initiation.
- The type of amortization, if amortization has been specified for the product and therefore, the loan.
- Whether schedule dates should be cascaded in case you have indicated that they (schedule dates) be moved forward or backward in case of a holiday.
- The holiday table of the country of the loan currency that has to be checked before setting automatic schedules.

Certain attributes are inherited from the product and these can be changed here:

- Liquidating schedules that fall due before the day on which the contract is booked.
- Liquidation mode (auto to manual)

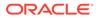

The schedule type - amortized, capitalized, or normal is inherited from the product and displayed for the contract.

## 1.6.7 Revision Schedules and Repayment Schedules

In the Contract Schedules screen, you can define two types of schedules:

• Those for the revision of interest rates for a contract with floating interest rates. Those for repayment of the various components.

# 2 Building Interest Classes

A class is a specific type of component that can be built with certain attributes. This chapter explains how interest classes are built and how attributes are defined. When building an interest class, certain attributes, such as the following can be defined:

- The module in which you can use the class
- The interest type
- The association event
- · The basis amount on which the interest is paid
- The rate type
- The default rate code (for floating interest)
- The default tenor

This topic contains the following sub-topics:

- Introduction
- Currency-wise Limits for Interest Rate Application
- Processing CPR (Conditional Prepayment Rate) Loans
- Calculating Loan Interest Accrual on Principal Outstanding
- Calculating Interest for Interest Basis 30SPL/360
- Rate Conversion Process

## 2.1 Introduction

You can define the attributes of an interest class, in the Interest Class Maintenance screen.

To capture details of interest class maintenance screen

Specify the User ID and Password, and login to Homepage.

1. On the Homepage, type LFDINTCL and click next arrow.

The Interest Class Maintenance screen is displayed.

#### Note:

The fields which are marked in asterisk red are mandatory fields.

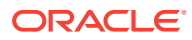

| New 📮 Enter Query           |   |                             |  |
|-----------------------------|---|-----------------------------|--|
| Class Code *                |   | Class Code Description      |  |
| Module *                    | Q | Module Description          |  |
| Liquidity Premium Component |   | Special Penalty             |  |
| Primary Interest            |   | Escrow Component            |  |
| Propagation Required        |   | Refinance Required          |  |
| Consider as Discount        |   | Accrual Required            |  |
| Pik Component               |   | Compounding on Holidays     |  |
| Negative Interest Allowed   |   | Exponential Interest Method |  |
| Moratorium Interest Allowed |   | Allow Reporting Only        |  |
| Rate fixing required        |   | Apply Rates From Index      |  |
| Event For Association *     | Q | Description                 |  |
| Basis Amount Tag            | Q | Description                 |  |
| Basis Amount Category       |   | Penalty Start Date Basis    |  |
| Negative Class Code         |   |                             |  |
| Moratorium Class Code       |   |                             |  |

Figure 2-1 Interest Class Maintenance

- 2. Before defining the attributes of an interest class, you should assign the class a unique identifier, called the Class Code and briefly describe the class. A description helps you easily identify a class.
- 3. You can enter below details in this screen. For information on fields, refer to the field description table.

| Field  | Description                                                                                                    |
|--------|----------------------------------------------------------------------------------------------------|
| Module | An interest class is built for use in a specific module. This is because, an interest component can be applied on different basis amounts, in different modules.                                                                                                    |
|        | Note:<br>Basis Amount Tags available depends on the module for<br>which you build the class.                                                                                                    |
| Events | <ul> <li>The term Event can be explained with reference to a deal. A deal goes through different stages in its life cycle, such as:</li> <li>Contract Booking</li> <li>Money Settlement of contract</li> <li>Reversal of a contract</li> <li>Cancellation of a contract</li> <li>Each stage is referred to as an Event in Oracle Lending.<br/>The event at which you like to associate the interest component, being defined, to a contract is referred to as the Association Event.</li> </ul> |

Table 2-1 Interest Class Maintenance

| Field                                                             | Description                                                                                                    |  |
|-------------------------------------------------------------------|----------------------------------------------------------------------------------------------------|--|
| Basis Amount<br>Tag                                               | The basis on which an interest is calculated is referred to as the Basis<br>Amount. When building an interest class, you have to specify the tag<br>associated with the Basis Amount.<br>The attributes defined for an interest class, is defaulted to all products<br>with which you associate the class. When maintaining interest details for<br>a product, you can change these default attributes. Contracts<br>maintained under a product acquires the attributes defined for the loan<br>product. |  |
|                                                                   | <ul> <li>Note:</li> <li>The amount tag SCH_AMT_OS is the basis for calculation of late payment charge. It constitutes the total amount outstanding across all components due on a particular schedule date, provided late payment charge is applicable to these components. If you select the Basis Amount Tag as SCH_AMT_OS, then the following check boxes are disabled.</li> <li>Primary Interest</li> <li>Consider as Discount</li> <li>PIK Component</li> </ul>                                     |  |
| Rate fixing<br>Required                                           | Select this check box to indicate whether the rate fixing is applicable for<br>a particular component. This is applicable for Bilateral Loans and Loan<br>Syndications.                                                                                                    |  |
| Moratorium<br>Interest<br>Allowed and<br>Moratorium<br>Class code |                                                                                                    |  |

#### Table 2-1 (Cont.) Interest Class Maintenance

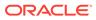

| Field                       | Description                                                                                                    |
|-----------------------------|----------------------------------------------------------------------------------------------------|
| Amount<br>category          | Indicate the category of the component on which the interest has to be<br>applied. The available options are:<br>Expected<br>Overdue<br>Normal<br>Outstanding<br>Overdue OS<br>Sch-Overdue<br>If Normal is selected, the balance on which interest has to be applied is<br>the Expected Balance (assuming that all the scheduled repayments,<br>defined for the contract, are made on time). An example of this categor<br>is the application of interest on the principal of a loan.<br>If Overdue is selected, the balance on which interest has to be applied<br>is the amount that is outstanding, based on the repayment schedule<br>defined for the contract. An example of this category is the application<br>penalty interest, on the principal or interest, when a repayment has not<br>been made as per the schedule. |
|                             | If Outstanding is selected with the amount category as principal, the interest is calculated on the balance of the total principal outstanding amount.<br>If Overdue OS is selected with the amount category as principal, the interest is calculated on the principal overdue outstanding.<br>If SCH-Overdue is selected, then the basis amount refers to amount outstanding on a particular schedule due date. If you select the <b>Basis</b><br><b>Amount Tag</b> as <b>SCH_AMT_OS</b> , then system defaults the <b>Amount</b><br><b>Category</b> as <b>Sch-Overdue</b> and disables this field.<br>Select the applicable category using the drop-down list. The system defaults to Normal.                                                                                                    |
| Penalty Start<br>Date basis | Oracle Lending calculates the penalty in case the loan payment is not<br>made on the principal schedule date. However, if the payment date fall<br>on a holiday, the penalty can be calculated depending on the start date<br>that you specify in this screen.<br>If you have specified that penalty start date basis as the <b>Due Date</b> , the<br>penalty is calculated from the due date of payment even if it falls on a<br>holiday.                                                                                                    |
|                             | If you have specified that the penalty start basis be <b>Next Working Day</b> the penalty is calculated from the working day following the holiday.<br>Thus the system waives the penalty for the holiday(s).<br><b>Example</b>                                                                                                    |
|                             | Assume a loan principal payment schedule falls on 11th October 2003, which is maintained as a holiday in Oracle Lending.                                                                                                    |
|                             | In addition, there is a deficit of funds in the customer's account for making the payment.<br>If you have selected the due date option, Oracle Lending calculates the penalty from 11th October 2003.                                                                                                    |
|                             | If you have selected the next working day option, the system calculates the penalty from 13th October 2003 and waives the penalty for 11th an 12th October.                                                                                                    |

#### Table 2-1 (Cont.) Interest Class Maintenance

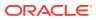

| Field               | Description                                                                                                    |
|---------------------|----------------------------------------------------------------------------------------------------|
| Accrual<br>Required | You can choose to accrue the interests due on a contract. To accrue the interest payable on a contract, choose the <b>Accrual Required</b> option. The accrual details that you define for an interest class defaults to all products with which you associate the class. When maintaining interest accrual details for a product, you can change these default details. Contracts maintained under a product acquires the accrual details defined for the product. However, you can define unique accrual details for a contract. |

#### Table 2-1 (Cont.) Interest Class Maintenance

4. You can enter below rate details in this screen. For information on fields, refer to the field description table.

| Field                | Description                                                                                                    |
|----------------------|----------------------------------------------------------------------------------------------------|
| Rate Type            | The interests paid on contracts can be at a Fixed Rate, or on the basis of a Floating Rate. If you indicate that interests should be calculated on the basis of a Floating Rate, you must specify the <b>Periodic</b> Floating Rate Type. For all contracts maintained under products, associated with a class, the interest is by default calculated using the specified Rate type.                                                                                                    |
|                      | If you select the <b>Basis Amount Tag</b> as <b>SCH_AMT_OS</b> , then system defaults the <b>Rate Type</b> as <b>Special</b> and disables this field.                                                                                                    |
| Special Rate<br>Type | <ul> <li>Select the special rate type from the adjoining drop-down list. This list displays the following values:</li> <li>Fixed Rate</li> <li>Flat Amount</li> <li>This field is enabled only if the Special Penalty Component box is checked.</li> </ul>                                                                                                    |
|                      | By default, system displays the value of <b>Special Rate Type</b> as <b>Fixed Rate</b> .                                                                                                    |
| Fixed Rate Type      | <ul> <li>If the rate type is Fixed, you have to indicate whether the rate is entered by the user or needs to be picked up from the rate maintenance table. The following options are available:</li> <li>User Input (U) – This option may be used if you need the user to specify the rate of interest applicable on the contract.</li> <li>Standard (S) – If you opt for this option, the system pick-ups the rate from the Standard Rate Maintenance screen. This rate is combination of the Standard Rate, Amount-Slab- Wise Spread and Tenor-wise Spread. However, you can change this rate at the contract level.</li> <li>For contracts involving fixed rate interest components, your bank may require choosing the applicable rate from historical floating rates for a floating rate code that has been maintained for a treasury source. For such requirements, select the TREASURY option in the Fixed Rate Type field. This option is applicable only for interest classes that you define for the Loans module.</li> </ul> |
|                      | When you enter a fixed rate loan contract or Money Market deal which<br>involves an interest component class for which the TREASURY Fixed Rate<br>Type option has been indicated, the historic floating rates maintained for the<br>default floating rate treasury designated for your branch, are available for<br>choosing.                                                                                                    |

#### Table 2-2 Rate Details

| Field                              | Description                                                                                                    |  |
|------------------------------------|----------------------------------------------------------------------------------------------------|--|
| Borrow Lend<br>Indicator           | <ul> <li>You can select the following option from the drop-down list. By default, Mid is selected.</li> <li>Borrow</li> <li>Lend</li> <li>Mid</li> <li>For floating rate interest, you should also indicate if the interest rate for a given rate code to be applied, from the Floating Rates table, is the Borrow, Lend or Mid rate.</li> </ul>                                                                                                    |  |
| Interest<br>Computation            | <ul> <li>You need to specify the method to be used for computation of interest. The available options are:</li> <li>Simple - Indicates that the interest is computed using the Simple Interest formula.</li> <li>Compound - Indicates that the interest is compounded.</li> </ul>                                                                                                    |  |
| Compounding<br>on Holidays         | You can opt to compound interest on holidays. Select the <b>Compounding on</b><br><b>Holidays</b> option to indicate the same.<br>An example to show compounded interest calculation is given under the<br>section titled <b>Defining interest details</b> .                                                                                                    |  |
| Exponential<br>Interest Method     | If main interest component is of exponential method for the loan product, the system validates that the day's basis mentioned for main interest and penalty interest components are same during contract save/modification.                                                                                                    |  |
| Allow Reporting<br>Only            | By default, this check box is not selected. If <b>Allow Reporting Only</b> is selected then the component does not have any schedules and it is liquidated when the main interest is liquidated. For COSIF the accrual is always be on a Actual/360 basis, for RAP the amount is deducted upfront and reverted during the accruals. COSIF and main Component always have the same amount due on the schedule dates which are achieved by adjusting the effective rate for COSIF using the below logic rate_act360 =(((((?Rate? _bu252/100)+1)^( #budays /252))^(360/#days))-1)*100 |  |
| Special Penalty<br>Comp            | System automatically selects this box if you select the <b>Basis Amount Tag</b> as <b>SCH_AMT_OS</b> and you cannot modify it.                                                                                                    |  |
| Default Fixed<br>Rate Code         | If you opt for <b>Standard</b> rate type, you have to select rate code based on which rate pick-up is done.<br>All the rate codes maintained through the <b>Standard rate code maintenance</b> screen is available for selection in the option-list provided. The Standard rates maintained (in the <b>Standard Rate Maintenance</b> screen) for the selected rate code is applicable on all products associated with the Interest class being maintained.                                                                                                    |  |
| Prepayment<br>Penalty Rate<br>Code | Likewise, select the rate code based on which the system picks-up the prepayment penalty rate for all contracts under the product. Whenever a prepayment is processed, the prepayment penalty rate maintained for the selected rate code is applied on all the contracts associated with this interest class.                                                                                                    |  |
| Rate Basis                         | <ul> <li>The following options are available for rate basis.</li> <li>Per Month – This option is used for fixed per month rate.</li> <li>Per Annum/Not Applicable – This option is used for annual rate input. The value input is considered as resolved rate.</li> <li>Quote Basis – This option is used for float rate input for all quote basis.</li> </ul>                                                                                                    |  |

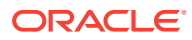

| Field                                        | Description                                                                                                    |  |
|----------------------------------------------|----------------------------------------------------------------------------------------------------|--|
| Default Floating<br>Rate Code                | Interest payable on contracts is calculated at specific rates. When building an interest component, you have to specify the rate at which the interest should be computed. When associating a rate code (that you have maintained in the Rate Codes Maintenance screen) with the interest component that you are building, the rates corresponding to the code is used to compute interest. The details defined for an interest class defaults to all products with which the class is associated. When maintaining interest details for a product, you can change this default information. Contracts maintained under a product acquires the interest details defined for the contract product. However, you can define unique interest details specific to a contract. |  |
|                                              | When maintaining a contract, you can choose to waive the rate code<br>altogether or amend the properties of the code to suit the security.<br>If you allow amendment of a rate code, you can specify if you like to allow rate<br>code amendment after the association event.                                                                                                    |  |
|                                              | You can also allow the amendment of the rate value (corresponding to a rate code).                                                                                                    |  |
| Default Tenor                                | Each rate code is associated with a tenor. For instance you have a Rate Code <b>LIBOR</b> . You can link any number of tenor codes to the same rate code. Table 2-4                                                                                                    |  |
|                                              | When building an interest component, you can specify a Tenor Code that you like to associate, with the Floating Interest Rate Code. Interests for contracts (maintained under a product with which you associate the class) is calculated using the rate corresponding to the Rate Code and the Tenor Code.                                                                                                    |  |
| No interest on<br>premature<br>withdrawal    | You can opt to waive Interest on premature withdrawal of the loan. Select the <b>No interest on premature withdrawal</b> option to indicate that interest needs to be waived if premature withdrawal (partial of full) is done for the loan.                                                                                                    |  |
| Reapplying<br>interest rate on<br>prepayment | <ul> <li>If the Fixed rate type is Standard, you can opt to reapply interest when a prepayment is made.</li> <li>You can reapply interest on one of the following:</li> <li>On Prepaid Amount – Select this option to indicate that interest on the prepaid amount is recalculated during prepayment based on the rate applicable for the current tenor of the loan.</li> <li>On Outstanding Balance – This option indicates that interest is recalculated on the outstanding balance during prepayment based on the rate applicable for the current tenor of the loan.</li> </ul>                                                                                                    |  |

Table 2-2 (Cont.) Rate Details

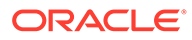

| Table 2-2 | (Cont.) Rate Details |
|-----------|----------------------|
|-----------|----------------------|

| Field                       | Description                                                                                                    |  |  |
|-----------------------------|----------------------------------------------------------------------------------------------------|--|--|
| Consider as<br>Discount     | <ul> <li>While defining an interest class for either the loans or the bills module, you can indicate whether the interest component is to be considered for discount accrual on a constant yield basis and whether accrual of interest is required. If you select the <b>Consider as Discount</b> option the interest received against the component is used in the computation of the constant yield and subsequently amortized over the tenor of the associated contract. By checking this option, you can also indicate whether the component should be included in the Internal Rate of Return computation.</li> <li>If you select the <b>Accrual Required</b> option, the interest is accrued depending on the accrual preferences defined for the product.</li> <li>If neither option is selected, the interest is not accrued, but is recognized as income on interest liquidation.</li> <li><b>Consider as Discount</b> option is not available if the amount category is Penalty.</li> </ul> |  |  |
|                             | Note:                                                                                                    |  |  |
|                             | <ul> <li>For bearing contracts, if the option Consider as Discount is checked then the option Accrual Required also has to be checked. If the option Accrual Required is not checked, the option Consider as Discount is disabled.</li> <li>For Discounted contracts, you can select either one of the options or both together. If the options Accrual Required and Consider as Discount are selected then discounted interest is considered for IRR calculation. If the option Accrual Required is not selected and Consider as Discount is selected, then discounted interest is considered a part of the total discount to be accrued.</li> <li>The Consider as Discount option is not available if the amount category is Penalty.</li> </ul>                                                                                                    |  |  |
| Reporting<br>Component Type | drop-down list. This is applicable only when <b>Allow Reporting Only</b> is selected.                                                                                                    |  |  |
| Payment Delay<br>Days       | You can define the payment delay days in this screen and the same is<br>defaulted to product and contract screens.<br>Payment delay days is used to capture the number of days between <b>Schedule</b><br><b>Due Date</b> and <b>Pay By Date</b> .                                                                                                    |  |  |
|                             | For example, for a contract payment scheduled for Principal and Main Interest<br>component is 05 Feb 2017, and the Payment Delay Days is 5, then you can 5<br>days buffer to do the repayment, that is till 10 Feb 2017. In case of non-<br>payment till <b>Pay By Date</b> , that is, till 10 Feb 2017, penalty is calculated from<br><b>Pay By Date</b> only not from <b>Schedule Due Date</b> .<br>Holiday treatment is applicable for <b>Pay By Date</b> . If <b>Pay By Date</b> falls on<br>holiday and holiday treatment is enabled for the contract then <b>Pay By Date</b><br>gets adjusted according to holiday treatment.<br>Example, 10 Feb 2017 undergoes same holiday treatment as the due date (as<br>defined in product)                                                                                                    |  |  |

| Field                          | Description                                                                                                    |   |  |  |  |
|--------------------------------|----------------------------------------------------------------------------------------------------|---|--|--|--|
| Alternative Risk-<br>Free Rate | If you select this check box then only you can select options available in t<br>Alternative Risk- Free Rates Preferences screen. Select this check box<br>define floating rate as Alternative Risk Free Rate.                                                                  |   |  |  |  |
|                                | Note:<br>Look back and Look out methods can be selected in combination<br>None of the other methods are selected in combination.                                                                                                    |   |  |  |  |
| Look Back                      | Apply X days prior rate, where the X number of look back days is configurable.<br>Payment on due date continues with no change.                                                                                                    |   |  |  |  |
|                                | Onthe booking date of a contract, X days prior rate is considered & applied.<br>The no of prior days is captured on Look Back Days field. Thus, on this<br>method, the rate to be applied for current day is known on the same day.                                            |   |  |  |  |
|                                | Interest calculation behavior                                                                                                    |   |  |  |  |
|                                | As the rate to be applied for current day is known, the interest calculation accrual posting works similar to Fixed or existing Floating interest loans.                                                                                                    | & |  |  |  |
|                                | With the past day's rate available till X day, the subsequent dates calculat<br>also done up front. For example, Lookback Days = 5 days. On 12 May 20<br>contract is booked with current value date, for 1 year term, with monthly<br>schedules. Rate is available till 8 May. |   |  |  |  |
|                                | Rate pickup date is arrived as Tuesday 12 May 20 - 5 working days = Tue 5 May 20. So 5 May 20 rate is applied for 12 May. And the already availab May to 8 May rates are applied as below.                                                                                     |   |  |  |  |
|                                | Table 2-3 Rate pick-up dates                                                                                                    |   |  |  |  |
|                                | Rate fixed Till Rate picked up date                                                                                                    |   |  |  |  |
|                                | Tuesday, May Tuesday, May 5, 2020                                                                                                    |   |  |  |  |

Wednesday, May 6, 2020

#### Table 2-2 (Cont.) Rate Details

 May 13, 2020

 Thursday, May

 14, 2020

 Friday, May 15, 2020

 Friday, May 15, 2020

 Thursday, May 15, 2020

 Thursday, May 15, 2020

 Thus the interest calculation is completed upto 15 May, on 12 May itself. And,

I hus the interest calculation is completed upto 15 May, on 12 May itself. And, on 12 May EOD, as the 11 May rate is received, the same is applied to Monday 18 May. Thus 4 days ahead of due date the calculation for the schedule is completed. Bill notice with actual expected due could be intimated to the borrower.

Interest Liquidation behavior

12, 2020 Wednesday,

Liquidation continues to happen on Due Date BOD (if Payment Delay Days = 0) For each day, the rate that was picked up and applied or projected is tracked by the system. And, till what date the interest date is calculated is also tracked. This is applicable for all RFR methods.

| Field         | Description                                                                                                    |
|---------------|----------------------------------------------------------------------------------------------------|
| Payment Delay | Apply current day's rate. As the current day's rate is published only on the next day, current day's interest computation happens on the next day.                                                                                                    |
|               | Interest calculation behavior                                                                                                    |
|               | Proceed with Previous Rate Available parameter is turned on : On Day 1 interest calculation happens with latest available rate, which is previous working day's rate. A projected accrual amount is posted with the same.                                                                                                    |
|               | Proceed with Previous Rate Available parameter is turned off : On Day 1 interest calculation & accrual is skipped.                                                                                                    |
|               | On Day 2, as the Day 1's rate is received, actual calculation for Day 1 is<br>completed, and the difference between the projected accrual amount pos<br>on the previous day & the actual accrual amount that is arrived now, is ar<br>as an accrual adjustment. This delta amount could be a positive or negat<br>number, depending on the rate fluctuation. And, for Day 2, like any day, th<br>projected calculation happens with latest available rate (which is Day 1's<br>on this case). Thus, the accrual amount posted on Day 2 contains the<br>previous day's adjustment + current day's projected amount, This accrua<br>calculation behavior remains same from Day 2 till due date.                                                                                                    |
|               |                                                                                                    |
|               | Note:                                                                                                    |
|               | When a period end is crossed, the accrual for the current period needs to be closed Hence, on this case, the latest available rate forced, for the last day of the period.                                                                                                    |
|               | Example : Say, Friday 28 February 2020 is a working day and Saturday 2<br>Feb & Sunday 1 March are branch & currency holidays. On this case, on<br>Feb EOD, interest calculation for 27 Feb is completed and adjustment is<br>arrived. Then as 28 Feb is the last working day of the month, 27 Feb rate<br>forced for 28 & 29 Feb. Thus, interest calculation for 28 & 29 Feb are also<br>completed with 27 Feb rate. This amount + the 27 Feb delta is posted on<br>Feb EOD. Thus the entire calculation & accrual posting for the current pe<br>is completed on the same month. Then, on 2 Mar BOD, interest calculation<br>1 Mar is projected with 27 Feb rate & posted. And, on 2 Mar EOD, when<br>Feb rate is received, same is applied for 1 Mar, and delta is posted, along<br>2 Mar projection. |
|               | Interest Liquidation behavior :                                                                                                    |
|               | As interest calculation for a day is delayed by a day, interest calculation for last day of the scheduleis arrived on due date. Hence payment date can configured X days after the due date. The X payment delay days is configurable. Auto liquidation of the payment happens on the pay by date instead of the due date. Rollovers go by due date.                                                                                                    |
|               | On overdue case, Grace Days starts from Pay By Date. If schedule is stil<br>unsettled on the end of Grace Days, then penal starts from the actual due<br>date. Thus, the delay days is applicable only for payment.                                                                                                    |
|               | Bill notice with actual due could be sent to the borrower on due date EOE with pay by date as the expected payment date.                                                                                                    |

| Field                   | Description                                                                                                    |
|-------------------------|----------------------------------------------------------------------------------------------------|
| Lockout                 | Apply current day's rate. However, X days ahead of due / maturity the curren<br>day's rate is frozen and the same is applied till the schedule end date. Thus<br>notice is generated with accurate expected interest amounts. The X lock out<br>days is configurable.                                                                                                    |
|                         | Interest Calculation behavior                                                                                                    |
|                         | Interest rate pickup, calculation & accrual works same as Payment Delay method, as current day's rate is to be applied for every day. However, for the lockout days are frozen, with current available rate, calculation for this windoworks same as Look Back method.                                                                                                    |
|                         | For example :                                                                                                    |
|                         | Onbooking current day rate is considered as 0, as not available. Calculation<br>and accrual does not happen on book date EOD (??). On 2nd day EOD,<br>interest calculation for previous day happens. However, X days prior to the<br>due date, the rate is frozen and applied till the due date-1. Hence on Due Da<br>BOD, schedule liquidation is triggered.                                                                                                    |
|                         | For example: Lockout Days = 5. Current dated contract booked on 12 May 2 with 1 year termand monthly schedules. 12th of every month is a schedule due date.                                                                                                    |
|                         | From 12 May till 4 Jun, the interest calculation works same as Payment Dela method. For 12 Jun 2020 schedule, 5 Jun is the Lock Out freeze start date, considering, 5 working days ahead of the due date. On 5 Jun, as usual, the delta for 4 Jun is arrived. And, then, as current day is the freeze start date, the latest available rate is forced for the rest of the schedule. That is, 4 Jun rate force applied from 5 Jun to 11 Jun. Thus, the calculation till 11 Jun is completed with the same rate. With this, the Bill notice could be sent out to borrower, with the actual due                                                                                                    |
|                         | Interest Liquidation behavior                                                                                                    |
|                         | Interest liquidation happens on the due date BOD, as calculation for previous working day has been completed.                                                                                                    |
| Interest Rollover       | This SOFR method is for bearing loans. Booking and cash flow projection goes with latest available rate. On payment due date EOD re-calculation happens with the actual rates. The difference in interest amount (between projected and actual) is adjusted on the interest on the next schedule. For example, On 12 May 20, current dated contract is booked, for 1year term with monthly schedules. Calculation and accrual happens with latest available rate (during booking). On payment 12 Jun 20 due date BOD, Instalment get debited and during EOD, system applies the actual rate from booking to encode of schedule and the recalculated amount difference (between projected and actual) is adjusted on the interest on the next schedule 13 Jul 20.                                                                                                    |
| Principal<br>adjustment | This SOFR method is for amortized loans. Instalment is arrived with latest<br>available rate. On payment due date EOD re-calculation happens with the<br>actual rates. The difference in interest amount (between projected and actual<br>is adjusted on the interest on the next schedule, thus the principal of the next<br>schedule is also changes to retain the instalment same.<br>For example, On 12 May 20, current dated contract is booked, for 1year term<br>with monthly schedules. Calculation and accrual happens with latest availab<br>rate (during booking). On payment 12 Jun 20 due date BOD, Instalment get<br>debited and during EOD, system applies the actual rate from booking to end<br>of schedule and the recalculated amount difference (between projected and<br>actual) is adjusted on the interest on the next schedule 13 Jul 20, thus the<br>principal of the next schedule is also changes to retain the instalment. |

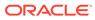

| Field       | Description                                                                                                    |  |  |  |  |
|-------------|----------------------------------------------------------------------------------------------------|--|--|--|--|
| Last reset  | This SOFR method is for discounted loans and true discounted loans. The SOFR average rate same as the payment periodicity of the loan is linked operationally. Booking and cash flow projection goes with latest available rate of the linked rate code. On payment due date BOD rate revision is triggered to fetch the latest average rate. Re-calculation happens with this rate and the same is liquidated.<br>For example, For a 1 year contract with quarterly liquidation cycle, the 90 day average SOFR rate code is mapped. And, for a loan with monthly payment schedule, the 30 days average SOFR rate code is linked up & applied to the loan. Cash flow projection till maturity goes with this rate. Advance interest collection for the first schedule happens with the same rate, on booking. Every day accrual happens with the same rate. Rate revision is controlled on this method, and triggered only on the payment due dates. On due date BOD, again the latest available average SOFR rate is picked up applied for the subsequent schedules. Rate fixing days is applicable to this method.                                                |  |  |  |  |
|             | For example, For a last reset loan booked on Tue, 12 May 20 with rate fixing days 2, the SOFR average rate of Fri 08 Aug 20 is applied.                                                                                                    |  |  |  |  |
| Last recent | This SOFR method is for discounted loans and true discounted loans. The recent SOFR average rate, lesser than the payment periodicity of the loan is linked operationally. Booking and cash flow projection goes with latest available rate of the linked rate code. On payment due date BOD rate revisior is triggered to fetch the latest average rate. Recalculation happens with this rate and the same is liquidated.<br>For example, For a 1 year contract with quarterly liquidation cycle, the 30 day average SOFR rate code is mapped. On booking, latest available average SOFR rate is picked up & applied to the loan. Cash flow projection till maturity goes with this rate. Advance interest collection for the first schedule happens with the same rate. Rate revision is controlled on this method, and triggered only on the payment due dates. On due date BOD, again the latest available average SOFR rate is picked up applied for the subsequent schedules. Rate fixing days is applicable to this method. Ex : For a Last Recent loan booked on Tue, 12 May 20 with rate fixing days 2, the SOFR average rate of Fri 08 Aug 20 is applied. |  |  |  |  |

Table 2-2(Cont.) Rate Details

| Field                                                     | Description                                                                                                    |
|-----------------------------------------------------------|----------------------------------------------------------------------------------------------------|
| Plain                                                     | Apply current day's rate. Due amount for the schedule is arrived on the due date EOD as previous day's rate is received today. The payment follows on the same EOD, i.e. on due date. (Payment on due date BOD is skipped on this method).                                                                                                    |
|                                                           | Interest Calculation behavior                                                                                                    |
|                                                           | Interest rate pickup, calculation & accrual works same as Payment Delay method, as current day's rate is to be applied for every day.                                                                                                    |
|                                                           | Interest Liquidation behavior                                                                                                    |
|                                                           | Interest liquidation is skipped on due date BOD, as calculation for previous working day is not completed yet. On the due date EOD, once previous day's rate is received, same is calculated & liquidation happens on the same EOD.                                                                                                    |
|                                                           | For example: Payment Delay Days = 0. Current dated contract booked on 12 May 20, with 1 year termand monthly schedules. 12th of every month is a schedule due date.                                                                                                    |
|                                                           | From 12 May till 11 Jun, the interest calculation works same as Payment Delay method. On 12 Jun BOD, as it is the due date, the interest liquidation fo Plain component is skipped. On 12 Jun EOD, once 11 Jun rate is received, same is completed & liquidation is executed. Thus liquidation happens on due date EOD.                                                                                                    |
|                                                           | Note:<br>For Penalty component, the allowed RFR methods are either Look<br>Back or Plain                                                                                                    |
| Pata                                                      | Rate Compounding is another method of compounding the interest in SOFR                                                                                                    |
| Rate<br>Compounding                                       | calculation along with amount compounding. Rate Compounding approaches<br>accurately compound interest when principal is unchanged within an interest<br>period or, if principal is paid down, when any accompanying interest is paid<br>down at the same time.                                                                                                    |
| Index Value                                               | To apply index related rate code along with amount compounding, index value method to be selected. The RFR index measures the cumulative impact of compounding the RFR on a unit of investment over time, with the initial value set to 1.00000000 on a particular date. The Index is compounded by the value of each RFR thereafter. The following formula can be used to calculate compounded averages of the SOFR over custom time periods between any two dates within the SOFR publication calendar. |
| Observation<br>Shift                                      | In RFR Look back method, when a back dated rate is applied for the current date, the weightage of the rate, based on its applicable days, is considered while arriving the rate factor, and applied to the current rate application date.                                                                                                    |
| Lookback Days-                                            | This option is applicable only for Look Back method.                                                                                                    |
| Lockout Days                                              | This option is applicable only for Lockout method.                                                                                                    |
| Base Rate/<br>Spread Margin/<br>Spread Adj<br>Computation | You can select <b>Simple</b> or <b>Compound</b> . For compounding, interest calculation<br>on week days go with compounded P, while for week ends its on simple P.                                                                                                    |

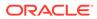

| Field                         | Description                                                                                                    |  |  |  |
|-------------------------------|----------------------------------------------------------------------------------------------------|--|--|--|
| Rate<br>Compounding<br>Method | <ul> <li>You can either select NCCR or CCR methods. The rate compounding happens in these two methods for RFR rate types (Normal and Index value rate types).</li> <li>CCR - Cumulative Compounded Rate calculates the compounded rate at the end of the interest period and it is applied to the whole period. It allows calculation of interest for the whole period using a single compounded rate.</li> <li>NCCR - Non Cumulative Compounded Rate is derived from Cumulative Compounded rate.</li> <li>NCCR - Non Cumulative Compounded Rate is derived from Cumulative Compounded Rate, that is, The Cumulative Compounded Rate is first unannualized. And then the cumulating is removed by subtracting previous day rate with current day &amp; the same is annualized This generates a daily compounded rate which allows the calculation of a daily interest amount. For OL module, this value gets defaulted to Bilateral Loans - Product Definition (OLDPRMNT) from Interest Class Maintenance screen. If required, you can define rate compounding method at component level in these product screens. Similarly, rate compounding method is defaulted to Loan and Commitment -Contract Input (OLDTRONL) screen based on the selection at the product level. If required, you can define rate compounding method at component level in these product screens.</li> </ul> |  |  |  |
|                               | Product Definition (LBDPRMNT) screen from Interest Class Maintenance<br>screen and then it is defaulted from product to tranche (LBDTRONL). If<br>required, you can redefine the rate compounding method at tranche level. For<br>drawdown contract (LBDDDONL), rate compounding method is defaulted from<br>tranche (LBDTRONL). If tranche level rate compounding method is not<br>defined then, it is defaulted from product screen. If required, you can redefine<br>the rate compounding method at drawdown contract level as well.                                                                                                    |  |  |  |
| RFR Rounding<br>Unit          | This option is applicable only for Rate compounding method. This contains the Risk Free Rate rounding unit as agreed with the borrower. The CCR is rounded with this parameter.                                                                                                    |  |  |  |
| Margin<br>Application         | You need to specify the method of applying interest margin for the selected interest component, for contracts using the product.                                                                                                    |  |  |  |
| Margin Basis                  | You can define the Margin basis either Tranche/Drawdown/Facility/Customer.<br>Based on this, margin gets calculated with the rate to compute the final rate<br>for the interest component at contract level.                                                                                                    |  |  |  |

#### Table 2-2 Rate Details

#### Table 2-4Tenor Code Details

| Tenor Code | Description     |
|------------|-----------------|
| 1W         | One week rate   |
| 2W         | Two week rate   |
| 2M         | Two months rate |
| 6M         | Six months rate |
| 1Y         | One year rate   |

| Rate fixed Till            | Rate picked up date    |
|----------------------------|------------------------|
| Tuesday, May 12,<br>2020   | Tuesday, May 5, 2020   |
| Wednesday, May<br>13, 2020 | Wednesday, May 6, 2020 |
| Thursday, May 14,<br>2020  | Thursday, May 7, 2020  |
| Friday, May 15,<br>2020    | Friday, May 8, 2020    |

Table 2-5 Rate pick-up dates

## 2.2 Currency-wise Limits for Interest Rate Application

When you define an interest class, you can specify the limits applicable for the interest component, and the rules according to which interest amounts in respect of the interest component must be rounded

Specify the User ID and Password, and login to Homepage.

- 1. From the Homepage, navigate to Interest Class Maintenance screen.
- 2. From the Interest Class Maintenance screen, click Rates tab.

The Rate screen is displayed.

|     |       |                         |                  |       |                  |            |                | +-8           |
|-----|-------|-------------------------|------------------|-------|------------------|------------|----------------|---------------|
| Ξ   | CCY 🗘 | +/- 0                   | Minimum Rate 🛛 🌣 | +/- ≎ | Maximum Rate 🛛 🗘 | +/- ≎      | Default Rate 🗘 | Minimum Sprea |
|     | Q     | +                       | ×                | + •   |                  | + •        |                |               |
|     | Q     | +                       | •                | • •   |                  | ч <b>т</b> |                |               |
|     | Q     | +                       | •                | •     |                  | ÷          |                |               |
|     | Q     | +                       | •                | • •   |                  | • •        |                |               |
| age | 1 of  | 1 (1-5 of 5 items)  < 4 | 1                |       |                  |            |                |               |

#### Figure 2-2 Rates

- 3. In this screen, the following limits and rounding rules can be defined for each currency and for each tenor:
  - For fixed rate components, the default rate to be applied in respect of the interest component.
  - The allowable limits for the interest rates in respect of the component. You can define the minimum and maximum applicable interest rates. If the interest rate falls below the minimum, the minimum rate is applicable; similarly, if the interest rate exceeds the maximum, the maximum rate is applicable.
  - For floating rate components, the allowable limits for the spread that can be applied on the floating rate. If the spread falls below the minimum, the minimum spread is applicable; similarly, if the spread exceeds the maximum, the maximum spread is applicable.

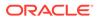

- The basis on which interest is calculated for each currency, for which the limits are applicable.
- How the interest amounts in respect of the interest component in the specified currency are to be rounded – truncated, rounded up, rounded down or rounded near.
- If truncation is opted for, the number of digits after the decimal place, to which interest amounts in respect of the interest component in the specified currency must be truncated. The number of digits specified for truncation cannot exceed the allowed decimal places for the specified currency. If not specified, the number of decimals indicated in the Currency Definition for the specified currency is picked up by the System.
- For the Round Up, Round Down and Round Near options, the rounding unit which is the lowest possible measure in which the interest amounts, in respect of the interest component in the specified currency, can be considered. This value cannot be less than the rounding unit for the specified currency in the Currency Definition. If not specified, the rounding unit indicated in the Currency Definition for the specified currency is picked up by the System

#### Note:

- When generic interest limits are being defined for all currencies in the Currencywise Limits screen (that is, the ALL option has been selected in the Currency field), the fields relating to rounding rules are not available for definition.
- The currency rounding rules can be defined only for classes that are maintained for Loans and Money Market modules
- 4. You can specify the following details in this screen. For information on fields, refer to the field description table.

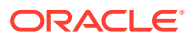

| Field                                                                                           | Description                                                                                                    |  |  |  |  |
|-------------------------------------------------------------------------------------------------|----------------------------------------------------------------------------------------------------|--|--|--|--|
| Interest period<br>basis                                                                        | You can indicate how the system must consider the tenor basis upon which<br>interest is computed over a schedule or interest period, in respect of the<br>interest component.<br>You can specify the interest period basis for each currency in the Currency-<br>wise Limits screen, which you can invoke by clicking the Rates button in the<br>Interest tab in the <b>Interest Class Maintenance</b> screen.                                                                                                    |  |  |  |  |
|                                                                                                 | <ul> <li>You can choose any of the following options.</li> <li>Including the From Date - For all schedules, the period considered for interest calculation includes the start date and exclude the end date. Therefore, the value date of the loan is considered for interest calculation and the maturity date is excluded.</li> </ul>                                                                                                    |  |  |  |  |
|                                                                                                 | • Including the To Date - For all schedules, the period considered for interest calculation excludes the start date and include the end date. Therefore, the value date of the loan is excluded, but the maturity date is included for interest calculation.                                                                                                    |  |  |  |  |
|                                                                                                 | <ul> <li>Including both From and To Dates - The period considered for interest<br/>calculation includes both the value date and the maturity date. This<br/>means:</li> </ul>                                                                                                    |  |  |  |  |
|                                                                                                 | <ul> <li>For the first schedule, it includes the Value Date. Interest is<br/>calculated for the Value Date.</li> </ul>                                                                                                    |  |  |  |  |
|                                                                                                 | <ul> <li>For the last schedule, it includes the Maturity Date. Interest is<br/>calculated for the Maturity Date.</li> </ul>                                                                                                    |  |  |  |  |
|                                                                                                 | <ul> <li>Excluding both From and To Dates - The period considered for interes<br/>calculation excludes both the value date and the maturity date. This<br/>means:</li> </ul>                                                                                                    |  |  |  |  |
|                                                                                                 | <ul> <li>For the first schedule, it excludes the Value Date. No interest is<br/>calculated for the Value Date.</li> </ul>                                                                                                    |  |  |  |  |
|                                                                                                 | <ul> <li>For the last schedule, it excludes the end date. No interest is<br/>calculated for the Maturity Date.</li> </ul>                                                                                                    |  |  |  |  |
|                                                                                                 | Note:                                                                                                    |  |  |  |  |
|                                                                                                 | This feature is only available for classes that are maintained for Loans module.                                                                                                    |  |  |  |  |
| Maintaining<br>positive or<br>negative values<br>for interest limits<br>and the default<br>rate | When you maintain currency-wise interest rate limits for the interest class, you can indicate the applicable sign for the interest limits values as well as for the default rate value. If required, you can assign the negative sign, indicating a negative range for the limits, or a negative default rate. In the case of Default Rate, the assigned sign is defaulted along with the rate specified, for contracts that use a product associated with this class. Click on the <b>Rates</b> button in the <b>Interest</b> tab in the <b>Interest Class Maintenance</b> screen, to invoke the <b>Currency-wise Limits</b> screen. |  |  |  |  |
|                                                                                                 | Note:<br>This feature is only available for classes that are maintained for the<br>Money Market module.                                                                                                    |  |  |  |  |

#### Table 2-6 Rates Details

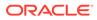

| Field          | Description                                                                                                    |
|----------------|----------------------------------------------------------------------------------------------------|
| Interest basis | <ul> <li>A new interest basis methods are introduced to support interest and penalty calculations based on working days and 365.25 as denominator for leap and non-leap year.</li> <li>Different values for the numerator basis are as explained below: <ul> <li>Actual - Actual number of days in a month is taken.</li> <li>30 (Euro) - 30 days is considered for all months including February irrespective of leap or non-leap year.</li> <li>30 (US) - 30 days is considered for interest computation for all months except February where the actual number of days is considered.</li> <li>Working Days - To calculate the working days, branch holiday maintenance of the branch where loan is booked is considered. During interest calculation the days are calculated based on the working days.</li> </ul> </li> <li>Different values for the denominator of the interest basis are as explained below.</li> <li>252- Number of days in a year is taken as 360 irrespective of actual number of calendar days.</li> <li>360 - Number of days in a year is taken as 365 for leap as well as non-leap year.</li> <li>Actual: Actual number of days in a year is taken as 365 for leap as well as non-leap year.</li> <li>365.25 - Number of days in a year is taken as 365 for leap as well as non-leap year.</li> </ul> |
|                | <ul> <li>Note:</li> <li>252 interest basis is applicable for all schedule type like, bearing, Amortized, Discounted, and so on. There is no restriction in component level for the application of 252 basis.</li> <li>The system does not consider the currency holiday preference for working day calculation. It considers only the branch local holiday maintenance.</li> <li>No changes are done to interest basis available in currency definition screen.</li> <li>There is no any change in grace days calculation for penalty interest even if interest basis is Working Days. It is based on calendar days.</li> <li>Interest accrual happens only for working days. The interest basis gets the number of days from the previous accrual date to the current accrual date. If there are no holidays in a month, even though denominator is 252, interest accrual happens till end of the month.</li> <li>In case an ad-hoc holiday is declared, then the system does not recalculate the interest as part of ad-hoc holiday processing. Accrual adjustment for the unaccrued portion happens on the schedule end date.</li> </ul>                                                                                                    |

Table 2-6 (Cont.) Rates Details

If the **Interest Basis** is selected as **30SPL/360** then number of actual working days in a month is taken as 30 and number of days in a year is taken as 360 for interest calculation. The interest calculation based on the computation days.

| Table 2-6 | (Cont.) Rates Details |
|-----------|-----------------------|
|-----------|-----------------------|

| Field                                   | Description                                                                                                    |
|-----------------------------------------|----------------------------------------------------------------------------------------------------|
| Interest Rate<br>Rounding<br>Components | The <b>Rate Rounding Rule</b> , <b>Rate Rounding Unit</b> , and <b>Rate Rounding</b><br><b>Position</b> values get defaulted from <b>Interest Limits Detail</b> screen. If required, you can change these values. |

## 2.3 Processing CPR (Conditional Prepayment Rate) Loans

CPR (Conditional Prepayment Rate) Loans are referred to the loans which have the interest on Principal Outstanding fixed till maturity and floating rate thereafter.

Oracle Lending allows you to create a secondary interest component which can be applicable only after the maturity date of a loan on the total principal outstanding. While defining the interest class definition for the secondary interest component, you should specify the amount tag as **Principal** and the amount category as **Overdue OS** and the rate type as **Floating** which gets defaulted to the **Interest Class Maintenance** screen also.

#### Note:

Interest computation on Outstanding Principal balance is applicable for Normal-Bearing type of loans.

## 2.4 Calculating Loan Interest Accrual on Principal Outstanding

When you select amount category as **Outstanding** for calculating the interest the interest is calculated on the balance of the total principal outstanding amount. **Loan and Commitment-Contract Input** screen accepts the schedules for Interest which is defined for this amount category.

The accrual logic remains the same and to arrive at the daily average amount the total interest is divided by the number of days. However, the computation of interest schedules change based on the above setup.

#### Example

A contract is booked with the following details.

- Principal Amount 12000000
- Interest Rate 10%
- Value Date 28-Sep-05
- Maturity Date 28-May-06

The amount category is maintained as **Expected** and the schedules of Principal and Interest are defined as monthly. The schedules get defined in the following manner.

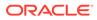

| Principal | Interes<br>t Rate | Start<br>Date | End<br>Date   | No of<br>Days | Princip<br>al<br>Sched<br>ule | Interes<br>t<br>Amoun<br>t | Daily Avg<br>Amount |
|-----------|-------------------|---------------|---------------|---------------|-------------------------------|----------------------------|---------------------|
| 12000000  | 10%               | 28-<br>Sep-05 | 28-<br>Oct-05 | 30            | 200000<br>0                   | 100000                     | 3333.33333          |
| 1000000   | 10%               | 28-<br>Oct-05 | 28-<br>Nov-05 | 31            | 200000<br>0                   | 86111.<br>1111             | 2777.77778          |
| 8000000   | 10%               | 28-<br>Nov-05 | 28-<br>Dec-05 | 30            | 200000<br>0                   | 66666.<br>6667             | 2222.22222          |
| 6000000   | 10%               | 28-<br>Dec-05 | 28-<br>Jan-06 | 31            | 200000<br>0                   | 51666.<br>6667             | 1666.66667          |
| 4000000   | 10%               | 28-<br>Jan-06 | 28-<br>Feb-06 | 31            | 200000<br>0                   | 34444.<br>4444             | 1111.11111          |
| 2000000   | 10%               | 28-<br>Feb-06 | 28-<br>May-06 | 89            | 200000<br>0                   | 49444.<br>4444             | 555.555556          |

However, the schedules are defined in the following manner for the contract with same details as above, if the amount category is maintained as **Outstanding**.

| Principal | Interes<br>t Rate | Start<br>Date | End<br>Date   | No of<br>Days | Princip<br>al<br>Sched<br>ule | Interes<br>t<br>Amoun<br>t | Daily Avg<br>Amount |
|-----------|-------------------|---------------|---------------|---------------|-------------------------------|----------------------------|---------------------|
| 12000000  | 10%               | 28-<br>Sep-05 | 28-<br>Oct-05 | 30            | 200000<br>0                   | 100000                     | 3333.33333          |
| 12000000  | 10%               | 28-<br>Oct-05 | 28-<br>Nov-05 | 31            | 200000<br>0                   | 103333<br>.333             | 3333.33333          |
| 12000000  | 10%               | 28-<br>Nov-05 | 28-<br>Dec-05 | 30            | 200000<br>0                   | 100000                     | 3333.33333          |
| 12000000  | 10%               | 28-<br>Dec-05 | 28-<br>Jan-06 | 31            | 200000<br>0                   | 103333<br>.333             | 3333.33333          |
| 12000000  | 10%               | 28-<br>Jan-06 | 28-<br>Feb-06 | 31            | 200000<br>0                   | 103333<br>.333             | 3333.33333          |
| 12000000  | 10%               | 28-<br>Feb-06 | 28-<br>May-06 | 89            | 200000<br>0                   | 296666<br>.667             | 3333.33333          |

Here even though the schedules are defined for monthly payment schedules of Principal, the schedules are computed on the Loan Principal Outstanding since the Principal amount is not **expected** to be paid at the time of Loan Initiation.

Now assuming that the payment of principal which was due on 28-Oct-2005 was paid along with the interest due on the scheduled due date, then the schedules are redefined as under.

| Principal | Interes<br>t Rate | Start<br>Date | End<br>Date   | No of<br>Days | Princip<br>al<br>Sched<br>ule | Interes<br>t<br>Amoun<br>t | Daily Avg<br>Amount |
|-----------|-------------------|---------------|---------------|---------------|-------------------------------|----------------------------|---------------------|
| 12000000  | 10%               | 28-<br>Sep-05 | 28-<br>Oct-05 | 30            | 200000<br>0                   | 100000                     | 3333.33333          |

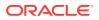

| Principal | Interes<br>t Rate | Start<br>Date | End<br>Date   | No of<br>Days | Princip<br>al<br>Sched<br>ule | Interes<br>t<br>Amoun<br>t | Daily Avg<br>Amount |
|-----------|-------------------|---------------|---------------|---------------|-------------------------------|----------------------------|---------------------|
| 1000000   | 10%               | 28-<br>Oct-05 | 28-<br>Nov-05 | 31            | 200000<br>0                   | 86111.<br>1111             | 2777.77778          |
| 1000000   | 10%               | 28-<br>Nov-05 | 28-<br>Dec-05 | 30            | 200000<br>0                   | 83333.<br>3333             | 2777.77778          |
| 1000000   | 10%               | 28-<br>Dec-05 | 28-<br>Jan-06 | 31            | 200000<br>0                   | 86111.<br>1111             | 2777.77778          |
| 1000000   | 10%               | 28-<br>Jan-06 | 28-<br>Feb-06 | 31            | 200000<br>0                   | 86111.<br>1111             | 2777.77778          |
| 1000000   | 10%               | 28-<br>Feb-06 | 28-<br>May-06 | 89            | 200000<br>0                   | 247222<br>.222             | 2777.77778          |

The accrual amount on the EOD of 28-Oct-2005 with the next working day as 29-Oct-2005 is 2777.78

#### Note:

Even a prepayment of Principal changes the accrual amount.

#### Example

If a contract has been booked with the following details,

- Principal Amount 12000000
- Interest Rate 10%
- Value Date 28-Sep-05
- Maturity Date 28-May-06

Assuming that all the repayment schedules except the last two schedules have been paid, the schedules are the following:

| Principal | Interest<br>Rate | Start<br>Date | End<br>Date   | No of<br>Days | Princip<br>al<br>Schedu<br>Ie | Interest<br>Amount | Daily Avg<br>Amount |
|-----------|------------------|---------------|---------------|---------------|-------------------------------|--------------------|---------------------|
| 12000000  | 10%              | 28-<br>Sep-05 | 28-<br>Oct-05 | 30            | 2000000                       | 100000             | 3333.33333          |
| 1000000   | 10%              | 28-<br>Oct-05 | 28-<br>Nov-05 | 31            | 2000000                       | 86111.1<br>111     | 2777.77778          |
| 8000000   | 10%              | 28-<br>Nov-05 | 28-<br>Dec-05 | 30            | 2000000                       | 66666.6<br>667     | 2222.22222          |
| 6000000   | 10%              | 28-<br>Dec-05 | 28-<br>Jan-06 | 31            | 2000000                       | 51666.6<br>667     | 1666.66667          |
| 4000000   | 10%              | 28-<br>Jan-06 | 28-<br>Feb-06 | 31            | 2000000                       | 34444.4<br>444     | 1111.11111          |
| 4000000   | 10%              | 28-<br>Feb-06 | 28-<br>May-06 | 89            | 2000000                       | 98888.8<br>889     | 1111.11111          |

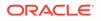

The highlighted schedules are unpaid. On the EOD of 28-May-2006, the Main Interest Component Accrual stops and the Floating Interest component starts computing the interest based on the maintenance, with the basis amount as 4000000.

## 2.5 Calculating Interest for Interest Basis 30SPL/360

- 1. In case of new drawdown booking/rollover/value dated amendment, the principal and interest payment schedules should be defined either as **Monthly**, **Quarterly** or **Bullet**.
- 2. No other frequency is allowed for the new interest basis **30SPL/360**.
- 3. In case of consolidated rollover or consolidated + split rollover, all the parent contracts being rolled over should be associated with the same interest basis method **30SPL/ 360**.
- 4. In case of split rollover, the parent contract being rolled over should be associated with the same interest basis method 30SPL/360. However, a parent contract with the new interest basis 30SPL/360 can be split rolled to a child contract with any other interest basis.

#### Note:

The computation of interest based on the new interest basis is applicable only for the contracts where the new interest basis **30SPL/360** is selected.

There is no impact in the existing contracts even if the new interest basis is added to the corresponding products. Only the new contracts created have the interest computation based on the new interest basis.

- 5. In LS module, amendment of interest rate basis from 30SPL/360 to other interest basis or from other interest rate basis to 30SPL/360 for main/PIK interest component is allowed only as part of contract amendment (CAMD). You are not allowed to amend the interest basis as part of value dated amendments (VAMI). However, the system validates that there should not be any of the below financial events processed in the contract when user changes the interest basis as part of CAMD. If the validations are failed, the system displays appropriate error messages.
  - Value dated amendment (future/backdated) for principal amount change (VAMI)
  - Value dated amendment (future/backdated) for maturity date change (VAMI)
  - Liquidation/Payment (LIQD) future/backdated
  - Participant Ratio Amendment (PRAM)
  - Future dated rollover/split rollover/consolidated rollover
  - Future dated split/merge reprice

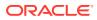

#### Note:

Contract amendment can be processed in Oracle Banking Corporate Lending only from the value date of the contract. Hence the change in interest basis method by means of CAMD is effective from the value date itself and the computation is revised from the value date.

- 6. OL module, amendment of interest rate basis from 30SPL/360 to other interest basis or from other interest rate basis to 30SPL/360 for main/PIK interest component is allowed only as part of value dated amendment (VAMI). However, the system validates that there should not be any of the below financial events processed in the contract when you change the interest basis as part of VAMI. If the validations are failed, the system display appropriate error messages.
  - Value dated amendment (future/backdated) for principal amount change (VAMI)
  - Value dated amendment (future/backdated) for maturity date change (VAMI)
  - Liquidation/Payment (LIQD) future/backdated
  - Future dated split/merge reprice

#### Note:

When the user amends the interest basis through value dated amendment screen, system validates if the amendment date is equal to the value date of the contract. If the validation is failed, appropriate error messages are displayed.

- 7. Split and Cosol reprice are not allowed if interest basis is **30SPL/360** for OL module.
- 8. Split Reprice functionality is allowed in LS module for all LS drawdown contracts where the new interest basis **30SPL/360** is selected. Merge reprice is not allowed in LS module. You are allowed to perform split reprice for the LS drawdown contracts with the same amount as the parent contract or reprice with increased / decreased amount. However, the split reprice can be done only with the value date as the maturity date of the LS drawdown contract.
- 9. When you perform, split reprice with decrease for LS drawdown contracts where the new interest basis 30SPL/360 is selected, the Liquidate Principal check box need not be selected mandatorily. If the Liquidate Principal check box is not selected and reprice with decrease is done, the parent contract is left active. However, any further payments done on the contract is allowed only for the maturity date of the contract. Appropriate error message is displayed if any further payments are not done on the maturity date of the contract.
- **10.** The interest basis for the child drawdown contracts are defaulted from the **Interest Basis** field selected for each of the child contracts in the LS Split Reprice screen. However, you are allowed to change the interest basis for the child contract through CAMD as per the existing functionality.
- You are not allowed to select the interest basis as 30SPL/360 for the child contracts in the LS split reprice screen if the parent contract being repriced is not associated with the new interest basis 30SPL/360. However, a parent contract with the new interest basis 30SPL/360 can be repriced to a child contract with any interest basis.

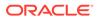

- In the LS split reprice screen, you are not allowed to select the Liqd Int On Prepayment check box for the contracts where the new interest basis 30SPL/360 is selected.
- 13. You are not allowed to select the Liqd Interest on Prepayment check box for a drawdown contract when the new interest basis 30SPL/360 is selected either for the main interest or PIK interest component. Similarly, you are not allowed to select the new interest basis 30SPL/360 for the main interest or PIK interest component when the Liqd Interest on Prepayment check box is selected.

### Note:

You are allowed to change the interest basis from **30SPL/360** to another interest basis as part of CAMD from the value date of the contract and simultaneously select the **Liqd Interest on Prepayment** check box.

- You are not allowed to select the Partial Interest Payment Allowed check box in the LS drawdown contract online screen when the new interest basis 30SPL/360 is selected. Similarly, you are not allowed to select the new interest basis 30SPL/360 when the Partial Interest Payment Allowed check box is selected.
- **15.** You are not allowed to prepay principal / interest for the contracts where the new interest basis **30SPL/360** is selected.
- 16. You are not allowed to do full / partial payment of principal for contracts with new interest basis 30SPL/360 if theLiqd of Int on Prepaid Principal check box is selected in the manual payment screen in both the LS module.
- 17. You are allowed to do partial / full principal payment in the contracts where new interest basis 30SPL/360 is selected, but only on the maturity date / schedule due date of the contracts. Partial principal prepayments are not allowed and appropriate error messages are displayed. You are allowed to pay the interest amount only in full when full / partial principal payment is done on the maturity / schedule due date of the contracts.
- 18. In the LS and OL manual payment screens, if you enter the limit date as the maturity date of the contract, the total principal + interest payment which is due till maturity date (including the overdue schedules) is populated in the field Amount Paid as per the existing functionality. However, you are allowed to do full/partial principal payment only to the extent of the total principal due till the value date entered in the manual payment screen. If you enter a greater amount, appropriate error messages are displayed.
- 19. If you enter the limit date as the schedule due date of the contract, the total principal payment which is due till the schedule due date entered (including the overdue schedules) is populated in the field 'Amount Paid' as per the existing functionality. However, you are allowed to do full/partial principal payment only to the extent of the total principal due till the value date entered in the manual payment screen. If you enters a greater amount, appropriate error messages are displayed.

The computed interest is applied while processing the below events for OL/LS module.

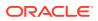

| Module | Event Code | Description                                   | Remarks                                                                                                    |
|--------|------------|-----------------------------------------------|----------------------------------------------------------------------------------------------------|
| OL     | DSBR       | Disbursement                                  | Interest is computed<br>with the new interest<br>basis and the schedule<br>details are populated<br>accordingly.                                                                                                    |
| OL     | ACCR       | Loan interest accrual                         | Accruals are posted<br>using the interest<br>amount computed with<br>the new interest basis.                                                                                                    |
| OL     | VAMI       | Value dated<br>amendment on loan<br>contracts | When the principal<br>amount, interest rate,<br>interest basis or<br>maturity date is<br>changed in a contract<br>as part of value dated<br>amendments, interest<br>computation is revised.                                           |
| OL     | ROLL       | Split rollover<br>processing                  | New Interest basis<br>selected in the split<br>rollover screen is<br>defaulted to the child<br>contracts and interest<br>computation is done.                                                                                         |
| OL     |            | Consolidated rollover processing              | New Interest basis<br>selected in the<br>consolidated rollover<br>screen is defaulted to<br>the child contract and<br>interest computation is<br>done. All parent<br>contracts should have<br>the same (30SPL/360)<br>interest basis. |
| OL     |            | Consolidated + split<br>rollover processing   | All parent contracts<br>should have the same<br>(30SPL/ 360) interest<br>basis. The child is<br>defaulted with the<br>interest basis selected<br>in the consolidated<br>rollover screen.                                              |
| OL     | LIQD       | Loan Payment                                  | The main interest<br>component which is<br>computed with the new<br>interest basis is<br>liquidated as part of<br>LIQD.                                                                                                    |

| Module | Event Code | Description             | Remarks                                                                                                    |
|--------|------------|-------------------------|----------------------------------------------------------------------------------------------------|
| LS     | INIT       | New drawdown<br>booking | Interest is computed<br>with the new interest<br>basis and the schedule<br>details are populated<br>accordingly. |

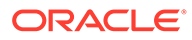

| Module | Event Code | Description                                             | Remarks                                                                                                    |
|--------|------------|---------------------------------------------------------|----------------------------------------------------------------------------------------------------|
| LS     | CAMD       | Drawdown amendment                                      | When the interest<br>basis is amended as<br>part of contract<br>amendment, the<br>computation is revised<br>as per the new interest<br>basis from the value<br>date of the contract.                                                 |
| LS     | LIQD       | Drawdown repayment                                      | The main interest<br>component which is<br>computed with the new<br>interest basis is<br>liquidated as part of<br>LIQD.                                                                                                    |
| LS     | VAMI       | Value dated<br>amendment on<br>drawdown contracts       | When the principal<br>amount or maturity<br>date is changed in a<br>contract as part of<br>value dated<br>amendments, interest<br>computation is revised.                                                                            |
| LS     | MRFX       | Margin rate revision                                    | When margin rate is revised, interest computation is revised.                                                                                                    |
| LS     | ROLL       | Drawdown split rollover<br>processing                   | New Interest basis<br>selected in the split<br>rollover screen is<br>defaulted to the child<br>contracts and interest<br>computation is done.                                                                                        |
| LS     |            | Drawdown<br>consolidated rollover<br>processing         | New Interest basis<br>selected in the<br>consolidated rollover<br>screen is defaulted to<br>the child contract and<br>interest computationis<br>done. All parent<br>contracts should have<br>the same (30SPL/360)<br>interest basis. |
| LS     |            | Drawdown<br>consolidated + split<br>rollover processing | All parent contracts<br>should have the same<br>(30SPL/ 360) interest<br>basis. The child is<br>defaulted with the<br>interest basis selected<br>in the consolidated<br>rollover screen.                                             |
| LS     | IRFX       | Drawdown interest rate fixing                           | Interest is computed<br>with the new interest<br>basis and the schedule<br>details are populated<br>accordingly.                                                                                                    |

| Module | Event Code | Description                                   | Remarks                                                                                                    |
|--------|------------|-----------------------------------------------|----------------------------------------------------------------------------------------------------|
| LS     | IRAM       | Drawdown interest rate<br>amendment           | When interest rate is<br>amended for a contract<br>having new interest<br>basis, interest is<br>recomputed and the<br>schedule details are<br>populated accordingly.                        |
| LS     | PRAM       | Participant amendment processing              | When participant ratio<br>amendment is done,<br>the interest<br>computation is revised.                                                                                                    |
| LS     | INIT       | New loan booking                              | Interest is computed<br>with the new interest<br>basis and the schedule<br>details are populated<br>accordingly.                                                                            |
| LS     | ACCR       | Loan interest accrual                         | Accruals are posted<br>using the interest<br>amount computed with<br>the new interest basis.                                                                                                |
| LS     | VAMI       | Value dated<br>amendment on loan<br>contracts | When the principal<br>amount, interest rate,<br>interest basis or<br>maturity date is<br>changed in a contract<br>as part of value dated<br>amendments, interest<br>computation is revised. |
| LS     | LIQD       | Loan Payment                                  | The main interest<br>component which is<br>computed with the new<br>interest basis is<br>liquidated as part of<br>LIQD.                                                                     |

#### Example 1: (Partial principal payment on contract with only 1 bullet schedule)

- Value date: 10-Jan-2019
- Maturity date: 10-Jun-2019
- Principal: 100,000.00
- Interest Rate: (1.5% + 0.5%) = 2%
- Actual no of days: 151
- Number of Calendar Months: 6-1 = 5
- Computation Days: 5 \* 30 = 150
- Interest Amount: 100,000 \* 150 \* 2% / 360 = 833.33
- Daily Accrual Amount: 833.33/151 = 5.52
- Schedule 1: Bullet (10-Jan-2019 to 10-Jun-2019)
- Interest Due: 833.33
- Principal Due: 100,000.00
- Total Due: 100,833.33

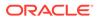

In this example, if you want to partially pay the principal, you should enter the value date, limit date and schedule date as 10-Jun-2019. This populates the amount as 100,833.33. You are allowed to modify the amount field to any value below 100,000.00.

## Example 2: (Partial principal payment on contract with 4 monthly and 1 bullet schedules)

- Value date: 10-Jan-2019
- Maturity date: 10-Jun-2019
- Principal: 100,000.00
- Interest Rate: (1.5% + 0.5%) = 2%
- No of Schedules: 4 Monthly + 1 Bullet
- Interest Computation (monthly):100,000 \* 30 \* 2% / 360 = 166.66
- Schedule 1: Monthly (10-Jan-2019 to 10-Feb-2019)
- Total Due: 20,000.00 + 166.66 = 20,166.66
- Schedule 2: Monthly (10-Feb-2019 to 10-Mar-2019)
- Total Due: 20,000.00 + 166.66 = 20,166.66
- Schedule 3: Monthly (10-Mar-2019to 10-Apr-2019)
- Total Due: 20,000.00 + 166.66 = 20,166.66
- Schedule 4: Monthly (10-Apr-2019to 10-May-2019)
- Total Due: 20,000.00 + 166.66 = 20,166.66
- Schedule 5: Bullet (10-May-2019 to 10-June-2019)
- Total Due: 20,000.00 + 166.66 = 20,166.66

In this example, if you want to partially pay the principal till Schedule 4 (previous schedules unpaid), you should enter the value date, limit date and schedule date as 10-May-2019. This populates the amount as 80,666.64. You are allowed to modify the amount field to any value below 80,666.64.

The interest computation considers the number of days as per the below logic.

- For monthly schedules below changes are done.
- Number of days for interest computation are arrived as 30 for all monthly interest/ principal payment schedules.
- The calculated interest is accrued over the actual number of days between the value date and maturity date of the contract. The interest computation and accrual are proportionate if the actual number of days for the monthly schedule is 30.

#### Example

- Value date: 15-Jan-2019
- Maturity date: 16-Feb-2019
- Actual no of days: 31
- Computation days: 30
- 20. For quarterly schedules below changes are done,

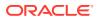

- Number of days for interest computation are arrived as 90 for all quarterly interest/ principal payment schedules.
- The calculated interest is accrued over the actual number of days between the value date and maturity date of the contract. The interest computation and accrual are proportionate if the actual number of days for the quarterly schedule is 90.

#### Example

- Value date: 10-Apr-2019
- Maturity date: 10-Jul-2019
- Actual no of days: 91
- Computation days: 90
- **21.** For bullet schedules below changes are done.
  - OBCL calculates the number of calendar months between the value date and maturity date of the contract, excluding the calendar month of the value date. The number of calendar months derived are then be multiplied by 30 to arrive the total number of computation days.
  - The calculated interest is accrued over the actual number of days between the value date and maturity date of the contract. The interest computation and accrual are proportionate if the actual number of days is multiple of 30.

#### Example 1: (Actual number of days is greater than computation days)

- Value Date: 15-Jan-2019
- Maturity Date: 25-Apr-2019
- Principal: 100,000.00
- Interest Rate: (1.5% + 0.5%) = 2%
- Actual no of days: 100
- Number of Calendar Months: 4-1 = 3
- Computation Days: 3 \* 30 = 90
- Interest Amount: 100,000 \* 90 \* 2% / 360 = 500
- Daily Accrual Amount: 500/100 = 5

#### Example 2: (Actual number of days is less than computation days)

- Value Date: 15-Jan-2019
- Maturity Date: 10-Apr-2019
- Principal: 100,000.00
- Interest Rate: (1.5% + 0.5%) = 2%
- Actual no of days: 85
- Number of Calendar Months: 4-1 = 3
- Computation Days: 3 \* 30 = 90
- Interest Amount: 100,000 \* 90 \* 2% / 360 = 500
- Daily Accrual Amount: 500/85 = 5.88

#### Example 3: (Actual number of days is less than computation days)

Value Date: 15-Jan-2019

- Maturity Date: 10-Feb-2019
- Principal: 100,000.00
- Interest Rate: (1.5% + 0.5%) = 2%
- Actual no of days: 26
- Number of Calendar Months: 2-1 = 1
- Computation Days: 1 \* 30 = 30
- Interest Amount: 100,000 \* 30 \* 2% / 360 = 166.66
- Daily Accrual Amount: 166.66/26 = 6.41

However, the amount which is accrued daily is arrived as interest computed / actual number of days in this example.

#### Example 4: (Value date and maturity date in same calendar month)

- Value Date: 01-Jan-2019
- Maturity Date: 25-Jan-2019
- Principal: 100,000.00
- Interest Rate: (1.5% + 0.5%) = 2%
- Actual no of days: 24
- Computation Days: 24
- Interest Amount: 100,000 \* 24 \* 2% / 360 = 133.33
- Daily Accrual Amount: 133.33/24 = 5.55

#### Note:

If the value date and maturity date of the contract is within the same calendar month, then the interest is computed for the actual number of days between value date and maturity date

- 22. In cases where the schedules are defined as monthly + bullet (last schedule), below changes are done,
  - Number of days for interest computation are arrived as 30 for all monthly interest/ principal payment schedules
  - For the last bullet schedule, if the schedule start date and maturity date of the contract falls in different calendar months, OBCL calculates the number of calendar months between the schedule start date and maturity date of the contract, excluding the calendar month of the schedule start date. The number of calendar months derived are then be multiplied by 30 to arrive the total number of computation days.
  - For the last bullet schedule, if the schedule start date and maturity date of the contract falls in the same calendar month, then the interest is computed for the actual number of days between the schedule start date and maturity date of the contract.
  - The calculated interest is accrued over the actual number of days between the schedule start date and maturity date of the contract. The interest computation and accrual are proportionate if the actual number of days is multiple of 30.

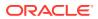

## Example 1: 3 Monthly + 1 Bullet Interest Payment Schedules (Bullet schedule start date & end date in different calendar months)

- Value Date: 15-Jan-2019
- Maturity Date: 10-May-2019
- Principal: 100,000.00
- Interest Rate: (1.5% + 0.5%) = 2%
- Actual no of days: 116
- No of Schedules: 3 Monthly + 1 Bullet
- Interest Computation (monthly): 100,000 \* 30 \* 2% / 360 = 166.66
- Schedule 1: Monthly (15-Jan-2019 to 15-Feb-2019)
  - Daily Accrual Amount: 166.66 / 31 = 5.37
  - Interest Due 166.66
- Schedule 2: Monthly (15-Feb-2019 to 15-Mar-2019)
  - Daily Accrual Amount: 166.66 / 29 = 5.74
  - Interest Due 166.66
- Schedule 3: Monthly (15-Mar-2019 to 15-Apr-2019)
  - Daily Accrual Amount: 166.66 / 31 = 5.37
  - Interest Due 166.66
- Schedule 4: Bullet (15-Apr-2019 to 10-May-2019)
  - Interest Computation (bullet): 100,000 \* 30 \* 2% / 360 = 166.66
  - Daily Accrual Amount: 166.66 / 25 = 6.66
  - Interest Due 166.66

## Example 2: 3 Monthly + 1 Bullet Interest Payment Schedules (Bullet schedule start date & end date in the same calendar month)

- Value Date: 15-Jan-2019
- Maturity Date: 28-Apr-2019
- Principal: 100,000.00
- Interest Rate: (1.5% + 0.5%) = 2%
- Actual no of days: 104
- No of Schedules: 3 Monthly + 1 Bullet
- Interest Computation (monthly): 100,000 \* 30 \* 2% / 360 = 166.66
- Schedule 1: Monthly (15-Jan-2019 to 15-Feb-2019)
  - Daily Accrual Amount: 166.66 / 31 = 5.37
  - Interest Due 166.66
- Schedule 2: Monthly (15-Feb-2019 to 15-Mar-2019)
  - Daily Accrual Amount: 166.66 / 29 = 5.74
  - Interest Due 166.66
- Schedule 3: Monthly (15-Mar-2019 to 15-Apr-2019)

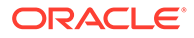

- Daily Accrual Amount: 166.66 / 31 = 5.37
- Interest Due 166.66
- Schedule 4: Bullet (15-Apr-2019 to 28-Apr-2019)
  - Interest Computation (bullet): 100,000 \* 13 \* 2% / 360 = 72.22
  - Daily Accrual Amount: 72.22 / 13 = 5.55
  - Interest Due 72.22
- 23. In cases where the schedules are defined as quarterly + bullet (last schedule), below changes are done,
  - Number of days for interest computation is arrived as 90 for all quarterly interest/ principal payment schedules
  - For the last bullet schedule, if the schedule start date and maturity date of the contract falls in different calendar months, OBCL calculates the number of calendar months between the schedule start date and maturity date of the contract, excluding the calendar month of the schedule start date. The number of calendar months derived are then be multiplied by 30 to arrive the total number of computation days.
  - For the last bullet schedule, if the schedule start date and maturity date of the contract falls in the same calendar month, then the interest is computed for the actual number of days between the schedule start date and maturity date of the contract.
  - The calculated interest is accrued over the actual number of days between the schedule start date and maturity date of the contract. The interest computation and accrual are proportionate if the actual number of days is multiple of 90 for quarterly schedules or multiple of 30 for the last bullet schedule.

## Example 1: 2 Quarterly + 1 Bullet Interest Payment Schedules (Bullet schedule start date & end date in different calendar months)

- Value Date: 10-Jan-2019
- Maturity Date: 10-September-2019
- Principal: 100,000.00
- Interest Rate: (1.5% + 0.5%) = 2%
- Actual no of days: 243
- No of Schedules: 2 Quarterly + 1 Bullet
- Interest Computation (quarterly):100,000 \* 90 \* 2% / 360 = 500.00
- Schedule 1: Quarterly (10-Jan-2019 to 10-Apr-2019)
  - Daily Accrual Amount: 500.00 / 90 = 5.55
  - Interest Due 500.00
- Schedule 2: Quarterly (10-Apr-2019 to 10-Jul-2019)
  - Daily Accrual Amount: 500.00 / 91 = 5.49
  - Interest Due 500.00
- **Schedule 3**: Bullet (10-Jul-2019 to 10-Sep-2019)
  - Interest Computation (bullet): 100,000 \* 60 \* 2% / 360 = 333.33
  - Daily Accrual Amount: 333.33 / 62 = 5.37

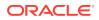

– Interest Due 333.33

## Example 2: 2 Quarterly + 1 Bullet Interest Payment Schedules (Bullet schedule start date & end date in the same calendar month)

- Value Date: 10-Jan-2019
- Maturity Date: 28-Jul-2019
- Principal: 100,000.00
- Interest Rate: (1.5% + 0.5%) = 2%
- Actual no of days: 199
- No of Schedules: 2 Quarterly + 1 Bullet
- Interest Computation (quarterly):100,000 \* 90 \* 2% / 360 = 500.00
- Schedule 1: Quarterly (10-Jan-2019 to 10-Apr-2019)
  - Daily Accrual Amount: 500.00 / 90 = 5.55
  - Interest Due 500.00
- Schedule 2: Quarterly (10-Apr-2019 to 10-Jul-2019)
  - Daily Accrual Amount: 500.00 / 91 = 5.49
  - Interest Due 500.00
- Schedule 3: Bullet (10-Jul-2019 to 28-Jul-2019)
  - Interest Computation (bullet): 100,000 \* 18 \* 2% / 360 = 100.00
  - Daily Accrual Amount: 100.00 / 18 = 5.55
  - Interest Due 100.00

## 2.6 Rate Conversion Process

- **1**. Final rate is always be per annum rate.
- 2. The final annual rate is resolved based on the following

| Parameter  | Values                                         |
|------------|------------------------------------------------|
| Rate Basis | Not Applicable/Per Annum/Per Month/Quote basis |

- 3. Changes are done in arriving at the resolved rate based on new parameters during the save of OL account and during VAMI/Rate revision cascade processes as well.
- 4. 4. After auto rate revision, existing rate basis gets re-defaulted by the system.

Linear Rate with Rate Basis as Per Month/Per Annum/Not Applicable

- 1. If **Rate Method** is **Rate/Rate code** and the **Rate Basis** is **Per Annum/Not Applicable**, then rate calculation is always in per annum.
- If Rate Method is maintained as Rate/Rate code at OL product level and rate basis is Per Month, the system calculates the per annum rate as Rate per Month \*12 This rate is displayed as Final rate on save

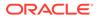

Linear Rate with Rate Basis as Quota Basis

If **Rate Method** is **Rate/Rate code** and **Rate Basis** is **Quote Basis**, the final rate is based on the **Quote Basis** at float rate maintenance level.

Float rate per annum is derived as below depending on the quote basis:

| Quote Basis     | Resolved Rate                         |
|-----------------|---------------------------------------|
| Exponential-252 | {(((1+Float rate)^(1/252)) -1 )}*YEAR |
| Exponential-365 | {(((1+Float rate)^(1/365)) -1 )}*YEAR |
| Linear360       | Float rate/360*YEAR                   |

Days in year is the **Interest Basis** denominator used for the **Main Interest** component.

Exponential Rate with Rate Basis as Per month/Per annum/Not Applicable

- 1. If **Rate Method** type is maintained as **Exponential Rate**, the calculations for rate resolution is based on exponential method.
- 2. If Rate Method type is maintained as Exponential Rate and the Rate Basis is Per Month, then the system calculates the per annum rate as ((1+Rate per Month)^12)-1

Exponential Rate with rate basis as quote basis

If **Rate Method** is **Exponential Rate** and **Rate Basis** is **Quote Basis**, the final rate is resolved as **Float Rate Per Annum**.

Depending on the Quote Basis, the Floating Rate Per Annum is calculated as below

| Quote Basis       | Float Rate per Annum                    |
|-------------------|-----------------------------------------|
| Exponential-252 { | {1+((1+Float rate)^(1/252) -1 )}^YEAR-1 |
| Exponential-365   | {1+((1+Float rate)^(1/365) -1 )}^YEAR-1 |
| Linear 360        | Linear 360 {1+(Float rate/360) }^YEAR-1 |

Year is the Interest Basis denominator used for the Main Interest component.

#### Note:

If any spread is fetched as maintained in OL module it is applied to the final resolved rate only.

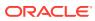

## Index

### С

CFDFLTRI - Floating Rate Input, 1-4

#### L

LFDDRVTG - Derived Class Maintenance screen, 1-29 LFDINTCL - Interest Class Maintenance screen, 2-1

LFDRLAVL - Rule Master Maintenance, 1-7

LFDRUMNT - ICCF Rule Maintenance screen, 1-8

### 0

OLDCCYRF - Rate Fixing Days Maintenance screen, 1-37 OLDCMPMT - Composite Rate Code Maintenance screen, 1-24 OLDINTLM - Interest Limits Detail screen, 1-25

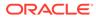